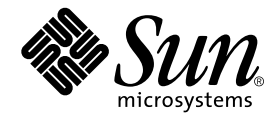

# Sun WorkShop 6 update 1 の新機能

Forte Developer 6 update 1

(Sun WorkShop 6 update 1)

Sun Microsystems, Inc. 901 San Antonio Road Palo Alto, CA 94303 U.S.A. 650-960-1300

Part No. 806-6491-01 2000 年 11 月 Revision A 本製品およびそれに関連する文書は、その使用、複製、頒布および逆コンパイルを制限するライセンスのもとにおいて頒布されま す。サン・マイクロシステムズ株式会社の書面による事前の許可なく、本製品および関連する文書のいかなる部分も、いかなる方 法によっても複製することが禁じられます。フォント技術を含む第三者のソフトウェアは、著作権法により保護されており、提供 者からライセンスを受けているものです。

本製品の一部は、カリフォルニア大学からライセンスされている Berkeley BSD システムに基づいていることがあります。UNIX は、X/Open Company Limited が独占的にライセンスしている米国ならびに他の国における登録商標です。Netscape™、 Netscape Navigator™、および Netscape Communications Corporation のロゴは、次の著作権で保護されています。 © 1995 Netscape Communications Corporation.

Sun、Sun Microsystems、docs.sun.com、AnswerBook2、SunOS、JavaScript、SunExpress、Sun WorkShop、 Sun WorkShop Professional、Sun Performance Library、 Sun Performance WorkShop、Sun Visual WorkShop、Forte は、米国およびその他の国に おける米国 Sun Microsystems, Inc. (以下、米国 Sun Microsystems 社とします) の商標もしくは登録商標です。

サンのロゴマークおよび Solaris は、米国 Sun Microsystems 社の登録商標です。

すべての SPARC 商標は、米国 SPARC International, Inc. のライセンスを受けて使用している同社の米国およびその他の国における 商標または登録商標です。SPARC 商標が付いた製品は、米国 Sun Microsystems 社が開発したアーキテクチャに基づくものです。 本書で参照されている製品やサービスに関しては、該当する会社または組織に直接お問い合わせください。

OPEN LOOK および Sun Graphical User Interface は、米国 Sun Microsystems 社が自社のユーザおよびライセンス実施権者向けに 開発しました。米国 Sun Microsystems 社は、コンピュータ産業用のビジュアルまたは グラフィカル・ユーザインタフェースの概 念の研究開発における米国 Xerox 社の先駆者としての成果を認めるものです。米国 Sun Microsystems 社は米国 Xerox 社から Xerox Graphical User Interface の非独占的ライセンスを取得しており、 このライセンスは米国 Sun Microsystems 社のライセンス実施権 者にも適用されます。

Sun f90 / f95 は、米国 Silicon Graphics, Inc. の Cray CF90™ に基づいています。

Federal Acquisitions: Commercial Software -- Government Users Subject to Standard License Terms and Conditions

本書は、「現状のまま」をベースとして提供され、商品性、特定目的への適合性または第三者の権利の非侵害の黙示の保証を含 み、明示的であるか黙示的であるかを問わず、あらゆる説明および保証は、法的に無効である限り、拒否されるものとします。

本製品が、外国為替および外国貿易管理法 (外為法) に定められる戦略物資等 (貨物または役務) に該当する場合、本製品を 輸出または日本国外へ持ち出す際には、サン・マイクロシステムズ株式会社の事前の書面による承諾を得ることのほか、 外為法および関連法規に基づく輸出手続き、また場合によっては、米国商務省または米国所轄官庁の許可を得ることが必 要です。

原典 : *What's New in Sun WorkShop 6 update 1* Part No: 806-6371-10 Revision A

© 2000 by Sun Microsystems, Inc.

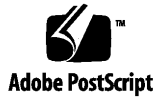

# 製品名の変更について

Sun は新しい開発製品戦略の一環として、Sun の開発ツール群の製品名を Sun WorkShop™ から Forte™ Developer に変更いたしました。製品自体の内容に変更は なく、従来通りの高品質をお届けいたします。

これまでの Sun の主力製品である基本プログラミングツールに、Forte Fusion™ や Forte™ for Java™ といった Forte 開発ツールの得意とする、マルチプラットフォーム およびビジネスアプリケーション実装の機能を盛り込むことで、より広範囲できめ細 かな製品ラインが完成されました。

WorkShop 5.0 で使用されていた名称と、Forte Developer 6 で使用される新しい名称 の対応については、以下の表をご覧ください。

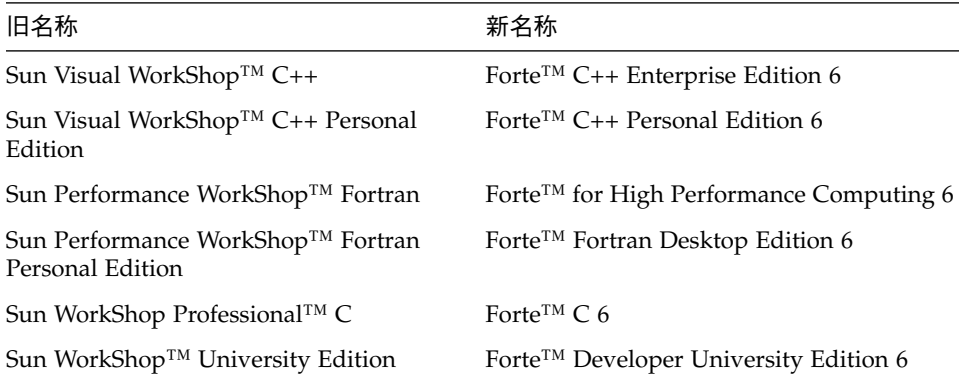

製品名の変更に加えて、次の 2 つの製品について大きな変更があります。

- Forte for High Performance Computing には Sun Performance WorkShop Fortran に含まれていたすべてのツール、および C++ コンパイラが含まれます。したがっ て、High Performance Computing のユーザーは開発用に 1 つの製品だけを購入す れば済むことになります。
- Forte Fortran Desktop Edition は以前の Sun Performance WorkShop Personal Edition と同じです。ただし、この製品に含まれる Fortran コンパイラでは、自動 並列化されたコード、および明示的な指令に基づいた並列コードは生成できませ ん。この機能は Forte for High Performance Computing に含まれる Fortran コンパ イラでは使用できます。

Sun の開発製品を引き続きご利用いただきましてありがとうございます。今後もみな さまのご要望にお応えする製品をお届けできるよう努力してまいります。

# 目次

製品名の変更について iii

はじめに i

1. Sun WorkShop 6 update 1 の新機能の紹介 1

C コンパイラ 2

UltraSPARC III プロセッサのサポート 3

型に基づいた解析による最適化 4

新しいプラグマによる数学ルーチンパフォーマンスの向上 5

標準のライブラリ関数のインライン化 5

3 文字表記認識の有効化と無効化 6

先読み潜在期間の指定子 7

-I- オプションによるデフォルト検索パスの無効化 7

C++ コンパイラ 11

UltraSPARC III プロセッサのサポート 13

一時オブジェクトの寿命 14

-I- オプションによるデフォルト検索パスの無効化 15

C++ に対する区間演算サポート 18

複数言語のリンク 19

3 文字表記認識の有効化と無効化 20

リンカーエラーメッセージのフィルタ処理 21

共有 libCstd 22

共有 libiostream 23

最適化プラグマ 23

拡張子 .c++ の認識 24

先読み潜在期間の指定子 25

Fortran コンパイラ 25

UltraSPARC III プロセッサのサポート 27

int2 組み込みのサポート 28

-fast オプションの拡張 28

先読み潜在期間の指定子 28

複数言語のリンク 28

区間演算 29

C++ に対する区間演算サポート 30

新しい f95 INTERVAL 組み込み演算子と関数 31

dbx 33

Sun Performance Library 33

標本アナライザ 35

ハードウェアカウンタのオーバーフロープロファイリング 36 スタンドアロンの collect コマンド 36 MPI アプリケーションのサポート機能の改良 36

2. Sun WorkShop 6 の新機能のご紹介 37

主な特長 37 C コンパイラ 38 C++ コンパイラ 40 部分的特殊化 42 明示的関数テンプレート引数 43

関数テンプレートの型名でないパラメータ 44 メンバーテンプレート 44 定義分離テンプレート編成に対する制約の解除 45 静的変数破棄の順序付け 45 副集合の初期設定 46 自分専用の C++ 標準ライブラリの使い方 46 キャッシュバージョン指定 47 Fortran コンパイラ 48 Fortran 77 コンパイラ 49 Fortran 95 コンパイラ 50 Fortran コンパイラの新機能 53 Fortran 95 区間演算 54 区間演算とは 54 区間演算が重要である理由 55 詳細情報の入手先 55 dbx 56 Sun WorkShop 6 59 テキスト編集 61 プログラムのデバッグ 62 プロジェクトの取り扱い 66 Sun WorkShop TeamWare 6 68 メニュー再編成の設定 69 プットバックの妥当性検査 70 SCCS 管理フラグ 71 ワークスペースの履歴表示 71 Sun WorkShop Visual 6 72 Swing サポート 72 Windows 拡張サポート 73

Sun Performance Library 74

Fortran 95 言語機能サポート 75

Sun Performance Library のライセンス供与に関する変更 75

#### 標本アナライザ 76

主ディスプレイ (関数リスト) 77

「呼び出し元 - 呼び出し先」ウィンドウ 78

注釈付きソースコードの生成 78

注釈付き逆アセンブリの生成 78

測定値 78

その他の変更事項 79

インストール 80

HTML 形式のドキュメント 80

## 表目次

- 表 1-1 C コンパイラの新機能 2
- 表 1-2 C++ コンパイラの新機能 11
- 表 1-3 Fortran コンパイラの新機能 26
- 表 1-4 区間演算の新機能 29
- 表 1-5 dbx の新機能 33
- 表 1-6 Sun Performance Library の新機能 34
- 表 1-7 標本アナライザの新機能 35
- 表 2-1 C コンパイラの新機能 38
- 表 2-2 C++ コンパイラの新機能 40
- 表 2-3 FORTRAN 77 コンパイラの新機能 49
- 表 2-4 Fortran 95 コンパイラの新機能 50
- 表 2-5 dbx の新機能 56
- 表 2-6 Sun WorkShop 6 59
- 表 2-7 Sun WorkShop TeamWare 6 の新機能 68
- 表 2-8 Sun WorkShop TeamWare 6 メニューの変更 69
- 表 2-9 Sun WorkShop Visual 6 72
- 表 2-10 X イベントを Windows MFC にマップする 73
- 表 2-11 Sun Performance Library の新機能 74
- 表 2-12 標本アナライザの新機能 76
- 表 2-13 インストールの新機能 80

### はじめに

このマニュアルでは、Sun WorkShop™ 6 update 1 コンパイラとツールの新機能につ いて説明します。

### マルチプラットフォーム対応

この Sun WorkShop リリースは、Solaris 2.6、7、および 8 のオペレーティング環境 (SPARC™ プラットフォームおよび Intel プラットフォーム) をサポートしています。

IA および x86 とは、Pentium、Pentium Pro、Pentium II プロセッサおよび、これら と互換性のある AMD および Cyrix 製のマイクロプロセッサチップを含む、Intel 8086 マイクロプロセッサチップ群を意味しています。このマニュアルでは、これらすべて のプラットフォームアーキテクチャを総称して x86 と呼んでいますが、製品名では、 Intel プラットフォームと記述しています。

### Sun WorkShop 開発ツールへのアクセス方法

Sun WorkShop 製品コンポーネントとマニュアルページは標準ディレクトリ /usr/bin および /usr/share/man にはインストールされません。そのため PATH および MANPATH 環境変数を変更して Sun WorkShop コンパイラとツールにアクセス できるようにする必要があります。

PATH 環境変数を設定する必要があるかどうか判断するには以下を実行します。

1. プロンプトで次のように入力して、PATH 変数の現在値を表示します。

#### % **echo \$PATH**

2. 出力内容から /opt/SUNWspro/bin を含むパスの文字列を検索します。

パスがある場合は、PATH 変数は Sun WorkShop 開発ツールにアクセスできるように 設定されています。パスがない場合は、この節の指示に従って、PATH 環境変数を設 定してください。

MANPATH 環境変数を設定する必要があるかどうか判断するには以下を実行します。

1. プロンプトで次のように入力して、workshop マニュアルページを表示します。

#### % **man workshop**

2. 出力された場合、内容を確認します。

workshop(1) マニュアルページが見つからないか、表示されたマニュアルページが インストールされたソフトウェアの現バージョンのものと異なる場合は、この節の指 示に従って MANPATH 環境変数を設定してください。

注 **–** この節に記載されている情報は Sun WorkShop 製品が /opt ディレクトリにイ ンストールされていることを想定しています。 Sun WorkShop 製品が /opt 以 外のディレクトリにインストールされている場合は、システム管理者に実際のパ スをお尋ねください。

PATH 変数および MANPATH 変数は、C シェルを使用している場合はホームディレクト リの下の .cshrc ファイルに設定する必要があります。Bourne シェルか Korn シェル を使用している場合は、ホームディレクトリの下の .profile ファイルに設定する必 要があります。

■ Sun WorkShop コマンドを使用するには、 PATH 変数に以下を追加してください。

/opt/SUNWspro/bin

■ man コマンドで、Sun WorkShop マニュアルページにアクセスするには、MANPATH 変数に以下を追加してください。

/opt/SUNWspro/man

PATH 変数についての詳細は、csh(1)、sh(1) および ksh(1) のマニュアルページを 参照してください。MANPATH 変数についての詳細は、 man(1) のマニュアルページ を参照してください。このリリースにアクセスするために PATH および MANPATH 変数を設定する方法の詳細は、『Sun WorkShop インストールガイド』を参照する か、システム管理者にお問い合わせください。

### 書体と記号について

このマニュアルで使用している書体と記号について説明します。

表 P-1 このマニュアルで使用している書体と記号

| 書体または<br>記号              | 意味                                                    | 例                                                                                    |
|--------------------------|-------------------------------------------------------|--------------------------------------------------------------------------------------|
| AaBbCc123                | コマンド名、ファイル名、<br>ディレクトリ名、画面上の<br>コンピュータ出力、コー<br>ディング例。 | .loqin ファイルを編集します。<br>1s -a を使用してすべてのファイルを表<br>示します。<br>machine name% You have mail. |
| AaBbCc123                | ユーザーが入力する文字<br>を、画面上のコンピュータ<br>出力と区別して表わしま<br>す。      | machine name% su<br>Password:                                                        |
| AaBbCc123<br>または<br>ゴシック | コマンド行の可変部分。実<br>際の名前または実際の値と<br>置き換えてください。            | rm filename と入力します。<br>rm ファイル名 と入力します。                                              |
| $\mathbb{L}$             | 参照する書名を示します。                                          | 『SPARCstorage Array ユーザーマニュア<br>ル』                                                   |

表 P-1 このマニュアルで使用している書体と記号 (続き)

| 書体または |                                                             |                                                                  |
|-------|-------------------------------------------------------------|------------------------------------------------------------------|
| 記号    | 意味                                                          | 例                                                                |
| ΓI    | 参照する章、節、または、<br>強調する語を示します。                                 | 第6章「データの管理」を参照してくだ<br>さい。<br>この操作ができるのは、「スーパーユー<br>ザー丨だけです。      |
|       | 枠で囲まれたコード例で、<br>テキストがページ行幅を超<br>える場合、バックスラッ<br>シュは、継続を示します。 | machinename% qrep ' <sup>A</sup> #define \<br>XV VERSION STRING' |
|       | 階層メニューのサブメ<br>ニューを選択することを示<br>します。                          | 作成: 「返信」 ▶ 「送信者へ」                                                |

### 関連文書

この製品の詳細については、以下の文書を参照してください (当社の開発ツールの名 前は Sun WorkShop™ から Forte™ Developer 製品に変わっています。文書内にはこ れら両方の製品名が使用されている場合があります)。

- 注 **–** Sun WorkShop 6 update 1 ソフトウェアが /opt 以外のディレクトリにインス トールされている場合は、システム管理者に実際のパスをお尋ねください。
- マニュアルページと README: これらの文書は、Sun WorkShop 6 update 1 リリー スにおける新機能、パフォーマンス向上、問題点とその回避策、およびソフトウェ アの修正事項について説明しています。

これらの文書は、ローカルシステムまたはネットワーク上でブラウザを使用して file:/opt/SUNWspro/docs/ja/index.html を指定することによりアクセス できます。

■ Sun WorkShop および Sun WorkShop TeamWare のオンラインヘルプ: オンライン ヘルプは、Sun WorkShop 6 update 1 リリース の新機能が追加されています。

オンラインヘルプは、ローカルシステムまたはネットワーク上でブラウザを使用し て file:/opt/SUNWspro/docs/ja/index.html を指定することによりアクセ スできます。また、Sun WorkShop 製品の「ヘルプ」メニューからもアクセスでき ます。

■ 『Sun WorkShop 6 update 1 の新機能』: この文書は、Sun WorkShop 6 update 1 リ リースおよび Sun WorkShop 6 リリースにおける新機能について説明しています。

この文書は、ローカルシステムまたはネットワーク上でブラウザを使用して file:/opt/SUNWspro/docs/ja/index.html を指定することによりアクセス できます。また、ブラウザで http://docs.sun.com を指定し、Forte Developer 6 update 1 コレクションを検索する方法でもアクセスできます。

■ Sun WorkShop 6 マニュアル: これらのマニュアルは、Sun WorkShop 6 で提供され ています。Sun WorkShop 6 update 1 のマニュアルページ、README、およびオン ラインヘルプは、Sun WorkShop 6 マニュアルに記載されている情報に優先しま す。

これらのマニュアルは、ローカルシステムまたはネットワーク上でブラウザを使用 して file:/opt/SUNWspro/docs/ja/index.html を指定することによりアク セスできます。また、ブラウザで http://docs.sun.com を指定し、Forte C、 Forte C++、Forte for High Performance Computing、および Forte TeamWare の各 製品を検索する方法でもアクセスできます。

以下の Sun WorkShop マニュアルは、http://docs.sun.com では利用できませ ん。これらは、ローカルシステムまたはネットワーク上でブラウザを使用して file:/opt/SUNWspro/docs/ja/index.html を指定することによりアクセス できます。

- Sun WorkShop Memory Monitor ユーザーズガイド
- Standard C++ Library Class Reference (英語版)
- Standard C++ ライブラリ・ユーザーズガイド
- Tools.h++ クラスライブラリ・リファレンスマニュアル
- Tools.h++ ユーザーズガイド
- Sun Performance Library Reference (英語版)
- Sun WorkShop 6 update 1 の追補: これらの追補は、Sun WorkShop 6 update 1 リ リースにおける主要な新機能の一部について詳しく説明しています。

追補は、ブラウザで http://docs.sun.com を指定し、Forte Developer 6 update 1 コレクションを検索することによりアクセスできます。追補は Forte Developer 6 update 1 CD には入っていないため、ローカルシステムおよびネットワーク上では 利用できません。

■ 『Sun WorkShop 6 update 1 リリースノート』: このリリースノートは、Sun WorkShop 6 update 1 リリースのインストール関連の情報と最新の製品情報を記載 しています。リリースノートの情報は、他のあらゆる文書の情報より優先します。

リリースノートは、Forte Developer 6 update 1 CD の /cdrom/devpro\_v8n1\_*platform*/Release\_Notes.ja および Release Notes.PCK (platform には sparc か intel のいずれかが入ります) にテ キストファイルとして入っています。また、ブラウザで

http://www.sun.com/forte/developer/hotnews.html を指定することに より、Forte Developer Products Hot News のページで HTML 形式でも参照できま す。

## Sun WorkShop 6 update 1 の新機能の紹介

この章では、Sun WorkShop™ 6 update 1 のコンパイラとツールの新しい機能につい て説明します。このリリースは、主に UltraSPARC™ III プロセッサにおけるパフォー マンス向上にねらいを定めています。

この章は更新された Sun WorkShop コンポーネントごとに節に分かれており、新機能 の概要が表にまとめられています。一部の機能については、表の次の節でさらに詳し く説明しています。

この章に含まれる節は次のとおりです。

- 「C コンパイラ」2 ページ
- 「C++ コンパイラ」11 ページ
- 「Fortran コンパイラ」25 ページ
- 「区間演算」29 ページ
- 「dbx」33 ページ
- $\Box$  Sun Performance Library  $\Box$  33 ページ
- 「標本アナライザ」35 ページ

### C コンパイラ

表 1-1 は、C コンパイラの Sun WorkShop 6 update 1 リリースで使用できる新機能を 示しています。これらの機能の一部は、表の次の節でさらに詳しく説明しています。

表 1-1 C コンパイラの新機能

| 機能                                    | オプションまたはマクロ                   | 説明                                                                                                    |
|---------------------------------------|-------------------------------|----------------------------------------------------------------------------------------------------|
| <b>UltraSPARC</b><br>Ⅲ プロセッ<br>サのサポート | -xtarget<br>-xchip            | 新リリースの -xtarget および<br>-xchip オプションには、ultra3<br>を指定できるようになりました。<br>UltraSPARC III で最良のパフォーマ<br>ンスを得るために推奨されるフラグ<br>については、次の節の説明を参照し<br>てください。                                                |
| 解析による最<br>適化                          | 型に基づいた -xalias level          | 新リリースのCコンパイラでは、型<br>に基づいた別名解析と最適化を行う<br>ための、オプションとプラグマが使<br>用できます。                                                                                                    |
| マによる数学<br>ルーチンパ<br>フォーマンス<br>の向上      | 新しいプラグ MATHERR ERRNO DONTCARE | 新リリースの cc -fast コマンド<br>の展開には、マクロ<br>MATHERR ERRNO DONTCARE が<br>含まれています。このマクロにより<br>Solaris 8 オペレーティング環境の<br>math.h は、math.h でプロトタイ<br>プ化されている数学ルーチンの一部<br>に対して、パフォーマンスに関連し<br>たプラグマを表明します。 |
| 標準のライブ -xbuiltin<br>ラリ関数のイ<br>ンライン化   |                               | このオプションを使用すると、コン<br>パイラが有益であると判断した場合<br>に、標準のライブラリ関数の組み込<br>み関数を代用、またはインライン化<br>することにより、生成されるコード<br>のパフォーマンスが向上します。                                                                          |

表 1-1 C コンパイラの新機能 (続き)

| 機能                                        | オプションまたはマクロ                  | 説明                                                                                                    |
|-------------------------------------------|------------------------------|----------------------------------------------------------------------------------------------------|
| 3 文字表記認<br>識の有効化と<br>無効化                  | -xtrigraphs                  | 新しい -xtrigraphs オプションで<br>は、3 文字表記変換を行うかどうか<br>を指定できます。                                                      |
| 先読み潜在期<br>間の指定子                           | $-$ xprefetch=, latx: factor | この新しいサブオプションによっ<br>て、データを先読みするためにコン<br>パイラが生成する命令と、その後使<br>用するロードまたはストア命令の<br>データがどれだけ離れているかを時<br>間的に指定できます。 |
| -T- オプショー-I-<br>ンによるデ<br>フォルト検索<br>パスの無効化 |                              | 新しい -I- オプションを使用する<br>と、コンパイラがインクルードファ<br>イルの検索時に使用するアルゴリズ<br>ムを細かく制御できます。                                   |

#### UltraSPARC III プロセッサのサポート

UltraSPARC III プロセッサ上でプログラムをコンパイルして実行する場合に最良のパ フォーマンスを得るには、以下のオプションを使用してコンパイルしてください。

-fast -xcrossfile -xprofile={collect:|use:}

■ クロスコンパイルを行う (UltraSPARC III 以外のプラットフォームでコンパイルす るが、UltraSPARC III システムで動作するようにオブジェクトバイナリを生成す る) には、正しいキャッシュサイズと最適化方針が設定されるように以下のオプ ションを追加してください。

-xtarget=ultra3 -xarch={v8plusb|v9b}

■ 32 ビットコードの生成には -xarch=v8plusb、64 ビットコードの生成には v9b を指定してください。非常に大きなデータファイルにアクセスするプログラムの場 合、64 ビットコードの方が優れたパフォーマンスを得られます。しかし、 -xarch=v9b は 64 ビットコードを生成しなければならない場合だけに使用するこ とをお勧めします。状況によっては、-xarch=v9b を使用したためにパフォーマ ンスが低下することがあります。

- -fast オプションは、実行速度を重視する最適化を有効にし、最適化レベルを -xO5 に引き上げます。-fast を使用すると、可能な場合により高速な算術演算を 代用できるようになるため、-fsimple=2 を使用します。しかしこの場合、多少 の誤りが発生する可能性があることに注意してください。
- -xcrossfile が指定されると、コンパイラはコマンド行に指定されたすべての ソースファイルに最適化 (中間手続き的な最適化を含む) を適用します。
- -xprofile={collect:|use:} は、プログラムパフォーマンスのプロファイルを 有効にします。プロファイルによりコンパイラは、コードの中で最も頻繁に実行さ れているセクションを特定し、最良の効果を得るための局所的な最適化を行いま す。
- 注 **–** -xarch={v8plusb|v9b} により UltraSPARC III プラットフォーム向けにコン パイルされたプログラムは、UltraSPARC III 以外のプラットフォームでは動作 しません。UltraSPARC I、UltraSPARC II、および UltraSPARC III の各プラット フォームで互換性を維持したまま動作するプログラムをコンパイルするには、 -xarch={v8plusa|v9a} を使用してください。

#### 型に基づいた解析による最適化

新しい C コンパイラコマンド -xalias\_level およびいくつかの新しいプラグマを 使用して、コンパイラに型に基づいた別名解析および最適化を行わせることができま す。これらの拡張機能は、C プログラム内でのポインタの使用方法に関する型に基づ いた情報を指定するために使用してください。C コンパイラは、この情報を使用して プログラム内のポインタに基づいたメモリー参照に対して、別名の明確化という極め て優れた処理を行います。

この新しいコンパイラコマンドの詳細は、http://docs.sun.com で入手できる『C ユーザーズガイドの追補』(Forte™ Developer 6 update 1/Sun WorkShop 6 update 1 Collection 内) を参照してください。

#### 新しいプラグマによる数学ルーチンパフォーマンスの向上

新リリースでは、-fast オプションを発行するとマクロ

**MATHERR\_ERRNO\_DONTCARE が定義されます。このマクロにより Solaris 8 オペ** レーティング環境の math.h は、<math.h> でプロトタイプ化されている数学ルーチ ンの一部に対して次のようなパフォーマンスに関連したプラグマを表明するようにな ります。

- #pragma does not read global data
- #pragma does not write global data
- #pragma no side effect

matherr(3M) のマニュアルページに説明されているように、例外的にコードがエ ラーの戻り値に依存する場合は、-fast オプションの後に

-U\_MATHERR\_ERRNO\_DONTCARE マクロを発行してマクロを無効にする必要があり ます。

#### 標準のライブラリ関数のインライン化

標準のライブラリ関数を呼び出すコードの最適化レベルを向上させるには、 -xbuiltin[=%all|%none] コマンドを使用してください。標準のライブラリ関数の 多く (math.h や stdio.h などで定義されているものなど) は、一般にさまざまなプ ログラムによって使用されます。このコマンドが使用されると、コンパイラはシステ ム関数の代わりに組み込み純粋仮想関数を使用してパフォーマンスを向上させること ができます。-xbuiltin コマンドの構文は次のとおりです。

- -xbuiltin=%all
- -xbuiltin=%none

このコマンドの第一のデフォルトは -xbuiltin=%none です。これは、標準ライブラ リのどの関数もインライン化されないことを意味します。第一のデフォルトは、 -xbuiltin が指定されなかった場合に適用されます。

第二のデフォルトは -xbuiltin=%all です。これは、最適化による改善が見込まれ る場合にコンパイラが標準ライブラリ関数をインライン化することを意味していま す。第二のデフォルトは、-xbuiltin が引数なしで指定された場合に適用されま す。

-fast オプションを指定してコンパイルすると、-xbuiltin は %all に設定されま す。

#### 3 文字表記認識の有効化と無効化

-xtrigraphs オプションは、ISO/ANSI C 標準規格で定義されているようにコンパ イラが 3 文字表記シーケンスを認識するかどうかを決定します。

デフォルトでは、コンパイラは -xtrigraphs=yes と仮定し、コンパイル単位全体に 渡ってすべての 3 文字表記シーケンスを認識します。

コンパイラが 3 文字表記シーケンスとして解釈している疑問符 (?) を含むリテラル文 字列がソースコードに存在する場合、-xtrigraph=no サブオプションを使用して 3 文字表記シーケンスの認識を無効にできます。-xtrigraphs=no オプションは、コ ンパイル単位全体に渡ってすべての 3 文字表記の認識を無効にします。

次の trigraphs\_demo.c というソースファイルの例を考えてみましょう。

```
#include <stdio.h>
int main ()
{
  (void) printf("(\langle ? \rangle?) in a string appears as (??) \n\in \mathbb{N};
   return 0;
}
```
-xtrigraphs=yes を指定してこのコードをコンパイルすると、次のように出力され ます。

```
example% cc -xtrigraphs=yes trigraphs_demo.c
example% a.out
(??) in a string appears as (]
```
-xtrigraphs=no を指定してコンパイルした場合は、次のように出力されます。

```
example% cc -xtrigraphs=no trigraphs_demo.c
example% a.out
(??) in a string appears as (??)
```
-xtrigraphs オプションの使用方法の詳細は、cc(1) のマニュアルページを参照して ください。3 文字表記については、『C ユーザーズガイド』の ANSI/ISO C への移行 に関する章を参照してください。

#### 先読み潜在期間の指定子

(SPARC プラットフォーム) 大規模マルチプロセッサ上で計算量の多いコードを実行し ている場合は、-xprefetch の新しいサブオプション latx:*factor* を使用すると便利 な場合があります。このサブオプションは、指定された係数に従って先読みから関連 するロードまたはストアに至るまでのデフォルトの待ち時間を調整するようにコード ジェネレータに指示します。

詳細は、cc(1) のマニュアルページを参照してください。

#### -I- オプションによるデフォルト検索パスの無効化

新しい -I- オプションを使用すると、コンパイラがインクルードファイルの検索に使 用するアルゴリズムを細かく制御できます。この節では、まずデフォルトの検索アル ゴリズムについて説明し、続いてこれらのアルゴリズムに対する -I- の効果について 説明します。

#### 引用符で囲まれたファイルのデフォルトの検索アルゴリズム

#include "foo.h" という形式の (二重引用符が使用される) インクルードファイル の場合は、コンパイラは次の順に検索します。

- 1. 現在のディレクトリ (つまり「インクルードしている」ファイルが存在するディレ クトリ)
- 2. -I オプションで指定されているディレクトリ (存在する場合)
- 3. /usr/include ディレクトリ

#### 山括弧で囲まれたファイルのデフォルトの検索アルゴリズム

#include <foo.h> という形式の (山括弧が使用される) インクルードファイルの場 合は、コンパイラは次の順に検索します。

- 1. -I オプションで指定されているディレクトリ (存在する場合)
- 2. /usr/include ディレクトリ

#### -I- オプションによる検索アルゴリズムの変更

新しい -I- オプションを使用すると、デフォルトの検索規則を細かく制御できます。 コマンド行に -I- が指定されると、コンパイラは次のように動作します。

- -I でディレクトリが明示的に指定されない限り、現在のディレクトリを検索しま せん。この規則は、#include "foo.h" のようなインクルードファイルについて も同様に適用されます。
- #include "foo.h"という形式のインクルードファイルの場合は、次の順に検索 します。
	- a. -I オプションで指定されているディレクトリ (-I- の前と後の両方)
	- b. /usr/include ディレクトリ
- #include <foo.h> という形式のインクルード文の場合、インクルードファイル を次の順に検索します。
	- a. -I- の後の -I オプションで指定されるディレクトリ (つまり、-I- の前に現れ る -I ディレクトリは検索しない)
	- b. /usr/include ディレクトリ

次の例は、prog.c をコンパイルする場合に -I- を使用した結果を示しています。

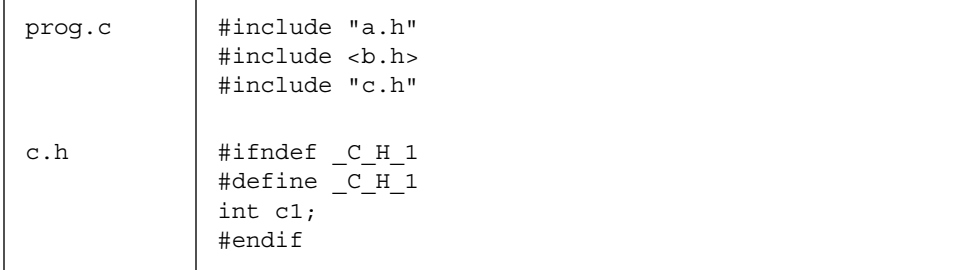

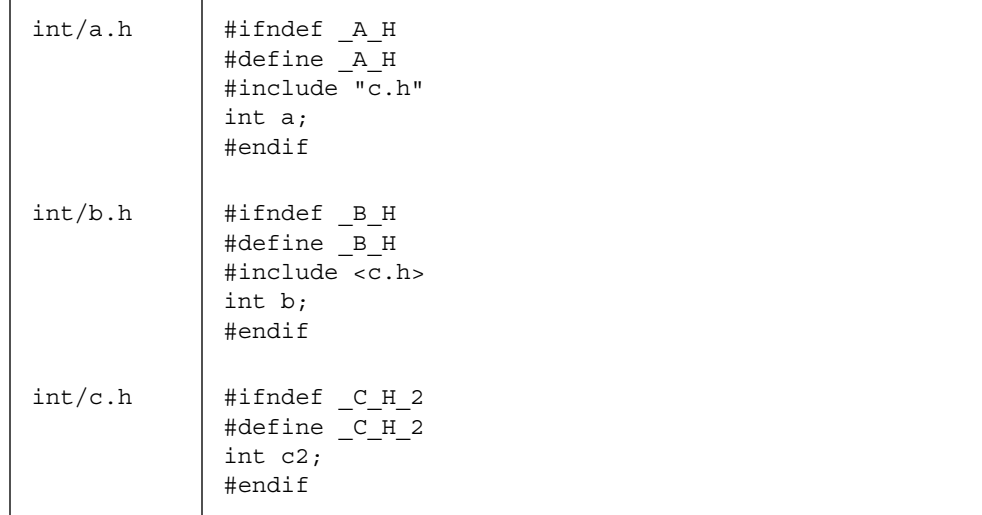

次のコマンドは、現在のディレクトリ (インクルードしているファイルのディレクト リ) から #include "foo.h" という形式のインクルードファイルを検索するデフォ ルトの動作を示しています。inc/a.h 内の #include "c.h" 文を処理する場合、プ リプロセッサは inc サブディレクトリから c.h ヘッダーファイルをインクルードし ます。prog.c 内の #include "c.h" 文を処理する場合は、プリプロセッサは prog.c を含んでいるディレクトリから c.h ファイルをインクルードします。-H オ プションは、インクルードされるファイルのパスを出力するようにコンパイラに指示 します。

```
example% cc -c -Iinc -H prog.c
inc/a.h
        inc/c.h
inc/b.h
        inc/c.h
c.h
```
次のコマンドは、-I- オプションの効果を示しています。プリプロセッサは、 #include "foo.h" という形式の文を処理する場合にインクルードしているディレ クトリを第一候補として検索しません。代わりに、-I オプションで指定されるディレ

クトリをコマンド行に現れる順に検索します。inc/a.h 内の #include "c.h" 文を 処理する場合は、inc/c.h ヘッダーファイルではなく ./c.h ヘッダーファイルをイ ンクルードします。

```
example% cc -c -I. -I- -Iinc -H prog.c
inc/a.h
       ./c.h
inc/b.h
       inc/c.h
./c.h
```
詳細は、cc(1) のマニュアルページの -I- の説明を参照してください。

### C++ コンパイラ

表 1-2 は、C++ コンパイラ (5.2) の Sun WorkShop 6 update 1 リリースで使用できる 新機能を示しています。これらの機能の一部は、表の次の節でさらに詳しく説明して います。

表 1-2 C++ コンパイラの新機能

| 機能             | オプション                     | 説明                      |
|----------------|---------------------------|-------------------------|
| UltraSPARC III | -xtarget                  | 新リリースの -xtarget および     |
| プロセッサのサ        | $-xchip$                  | -xchip オプションには、ultra3   |
| ポート            |                           | を指定できるようになりました。         |
|                |                           | UltraSPARC III で最良のパフォー |
|                |                           | マンスを得るために推奨されるフ         |
|                |                           | ラグについては、次の節の説明を         |
|                |                           | 参照してください。               |
| コンパイル時の        |                           | サイズの大きいプログラムの場          |
| パフォーマンス        |                           | 合、コンパイル速度がかなり高速         |
|                |                           | になります。とりわけ、テンプ          |
|                |                           | レートを多用するプログラムでこ         |
|                |                           | の効果が顕著に現れます。            |
|                | 一時オブジェク -features=tmplife | (標準モードのみ)新しい            |
| トの寿命           |                           | -features=tmplife サブオプ  |
|                |                           | ションは、C++標準規格の条件に        |
|                |                           | 従って一時オブジェクトを破棄す         |
|                |                           | るようにコンパイラに指示しま          |
|                |                           | す。                      |
| -I-オプショ        | $-L -$                    | 新しい -I- オプションを使用する      |
| ンによるデフォ        |                           | と、コンパイラがインクルード          |
| ルト検索パスの        |                           | ファイルの検索時に使用するアル         |
| 無効化            |                           | ゴリズムを細かく制御できます。         |
| C++ に対する       | $-xia$                    | (SPARC プラットフォーム) C++ コ  |
| 区間演算サポー        | -library=[no%] interval   | ンパイラのこのリリースは、区間         |
| $\mathbb{R}$   |                           | 演算ライブラリに対する C++ イン      |
|                |                           | タフェースを提供しています。          |

表 1-2 C++ コンパイラの新機能 (続き)

| 機能                                | オプション                     | 説明                                                                                                    |
|-----------------------------------|---------------------------|----------------------------------------------------------------------------------------------------|
| 複数言語のリン -xlang                    | -staticlib                | 新しい -xlang オプションは、<br>Fortran オブジェクトファイルと                                                                    |
| ケ                                 |                           | C++ オブジェクトファイルが混在<br>したリンクを行います。                                                                             |
| 3 文字表記認識<br>の有効化と無効<br>Æ.         | -xtrigraphs               | 新しい -xtrigraphs オプション<br>では、3文字表記変換を行うかどう<br>か指定できます。                                                        |
| リンカーエラー -filt<br>メッセージの<br>フィルタ処理 |                           | 新しい -filt オプションでは、リ<br>ンカーエラーメッセージのフィル<br>タ処理をカスタマイズできしま<br>す。たとえば、符号化された名前<br>を要求できます。                      |
| 共有 libCstd                        |                           | 1ibCstd の共有バージョンが、<br>C++ コンパイラの lib ディレクト<br>リに含まれています。                                                     |
| 共有<br>libiostream                 |                           | 1ibiostream の共有バージョン<br>が、C++ コンパイラの lib ディレ<br>クトリに含まれています。                                                 |
| 最適化プラグマ                           |                           | C++ コンパイラは、新しい最適化<br>プラグマである<br>no side effects <i>b</i><br>returns_new_memory を認識し<br>ます。                   |
| 拡張子 .c++ の<br>認識                  |                           | 新リリースの C++ コンパイラ<br>は、.c++ を有効なファイル名接尾<br>辞として認識します。                                                         |
| 先読み潜在期間<br>の指定子                   | -xprefetch=, latx; factor | この新しいサブオプションによっ<br>て、データを先読みするためにコ<br>ンパイラが生成する命令と、その<br>後使用するロードまたはストア命<br>令のデータがどれくらい時間的に<br>離れているか指定できます。 |

### UltraSPARC III プロセッサのサポート

UltraSPARC III プロセッサ上でプログラムをコンパイルして実行する場合に最良のパ フォーマンスを得るには、以下のオプションを使用してコンパイルしてください。

```
-fast -xcrossfile -xprofile={collect:|use:}
```
■ クロスコンパイルを行う (UltraSPARC III 以外のプラットフォームでコンパイルす るが、UltraSPARC III システムで動作するようにオブジェクトバイナリを生成す る) には、正しいキャッシュサイズと最適化方針が設定されるように以下のオプ ションを追加してください。

-xtarget=ultra3 -xarch={v8plusb|v9b}

- 32 ビットコードの生成には -xarch=v8plusb、64 ビットコードの生成には v9b を指定してください。-xarch=v9b は 64 ビットコードを生成しなければならない 場合だけに使用することをお勧めします。状況によっては、-xarch=v9b を使用 したためにパフォーマンスが低下することがあります。
- -fast オプションは、実行速度を重視する最適化を有効にし、最適化レベルを -xO5 に引き上げます。-fast を使用すると、可能な場合により高速な算術演算を 代用できるようにするため、-fsimple=2 を使用します。しかしこの場合、多少 の誤りが発生する可能性があることに注意してください。
- -xcrossfile が指定されると、コンパイラはコマンド行に指定されたすべての ソースファイルに最適化 (中間手続き的な最適化を含む) を適用します。
- -xprofile={collect:|use:} は、プログラムパフォーマンスのプロファイルを 有効にします。プロファイルによりコンパイラは、コードの中で最も頻繁に実行さ れているセクションを特定し、最良の効果を得るための局所的な最適化を行いま す。
- 注 **–** -xarch={v8plusb|v9b} により UltraSPARC III プラットフォーム向けにコン パイルされたプログラムは、UltraSPARC III 以外のプラットフォームでは動作 しません。UltraSPARC I、UltraSPARC II、および UltraSPARC III の各プラット フォームで互換性を維持したまま動作するプログラムをコンパイルするには、 -xarch={v8plusa|v9a} を使用してください。

#### 一時オブジェクトの寿命

式を評価する場合に、コンパイラは一時オブジェクトを作成することがあります。た とえば、関数が呼び出された場合や、キャストがクラスオブジェクトを生成する場合 がそうです。古い言語定義では、一時オブジェクトが生成されたブロックの最後に到 達するまでの任意の時点でこのような一時オブジェクトを破棄できました。しかし、 C++ 標準規格では、一時オブジェクトが参照の初期化に使用されないかぎり、そのオ ブジェクトが生成されている式全体の最後で、そのオブジェクトを破棄しなければな らないと定めています。

デフォルトでは、C++ コンパイラ (5.2) は、古い言語定義を実装します。つまり、一 時オブジェクトが作成されたブロックの最後でそのオブジェクトを破棄します。コン パイラに C++ 標準規格の条件に従って一時オブジェクトを破棄させるには、新しい -features=tmplife サブオプションを使用してください。

例として、次のブロックを考えてみましょう。

```
{ foo(ClassA()); bar(ClassB()); some-statement; }
```
コマンド行で -features=tmplife を指定した場合、呼び出し順序は次のようにな ります。

```
tmp1=ClassA(); foo(tmp1); tmp1.~ClassA();
tmp2=ClassB(); bar(tmp2); tmp2.~ClassB();
some-statement;
```
-features=tmplife サブオプションを指定しない場合、呼び出し順序は次のように なります。

```
tmp1=ClassA(); foo(tmp1);
tmp2=ClassB(); bar(tmp2);
some-statement;
tmp2.~ClassB();
tmp1.~ClassA();
```
このサブオプションは、互換モード (-compat[=4]) では使用できません。

#### -I- オプションによるデフォルト検索パスの無効化

新しい -I- オプションを使用すると、コンパイラがインクルードファイルの検索時に 使用するアルゴリズムを細かく制御できます。この節では、まずデフォルトの検索ア ルゴリズムについて説明し、続いてこれらのアルゴリズムに対する -I- の効果につい て説明します。

#### 引用符で囲まれたファイルのデフォルトの検索アルゴリズム

#include "foo.h" という形式の (二重引用符が使用される) インクルードファイル の場合は、コンパイラは次の順に検索します。

- 1. 現在のディレクトリ (つまり「インクルードしている」ファイルが存在するディレ クトリ)
- 2. -I オプションで指定されているディレクトリ (存在する場合)
- 3. コンパイラによって提供される C++ ヘッダーファイル、ANSI C ヘッダーファイ ル、および特殊目的ファイルの各ディレクトリ
- 4. /usr/include ディレクトリ

#### 山括弧で囲まれたファイルのデフォルトの検索アルゴリズム

#include <foo.h> という形式の (山括弧が使用される) インクルードファイルの場 合派、コンパイラは次の順に検索します。

- 1. -I オプションで指定されているディレクトリ (存在する場合)
- 2. コンパイラによって提供される C++ ヘッダーファイル、ANSI C ヘッダーファイ ル、および特殊目的ファイルの各ディレクトリ
- 3. /usr/include ディレクトリ
- 注 **–** インクルードファイルの名前が標準ヘッダーの名前と一致する場合は、『C++ ユーザーズガイド』の第 5 章の「標準ヘッダーの実装」の節も参照してくださ  $V_{10}$

#### -I- オプションによる検索アルゴリズムの変更

新しい -I- オプションを使用すると、デフォルトの検索規則を細かく制御できます。 コマンド行に -I- が指定されると、コンパイラは次のように動作します。

- -I 指令でディレクトリが明示的に指定されない限り、現在のディレクトリを検索 しません。この規則は、#include "foo.h" という形式のインクルードファイル についても同様に適用されます。
- #include "foo.h"という形式のインクルードファイルの場合は、次の順に検索 します。
	- a. -I オプション (-I- の前と後の両方) で指定されたディレクトリ
	- b. コンパイラによって提供される C++ ヘッダーファイル、ANSI C ヘッダーファ イル、および特殊目的ファイルの各ディレクトリ
	- c. /usr/include ディレクトリ
- #include <foo.h> という形式のインクルードファイルの場合は、次の順に検索 します。
	- a. -I- の後の -I オプションで指定されるディレクトリ (つまり、-I- の前に現れ る -I ディレクトリは検索しない)
	- b. コンパイラによって提供される C++ ヘッダーファイル、ANSI C ヘッダーファ イル、および特殊目的ファイルの各ディレクトリ
	- c. /usr/include ディレクトリ

次の例は、prog.cc でコンパイルする場合に -I- を使用した結果を示しています。

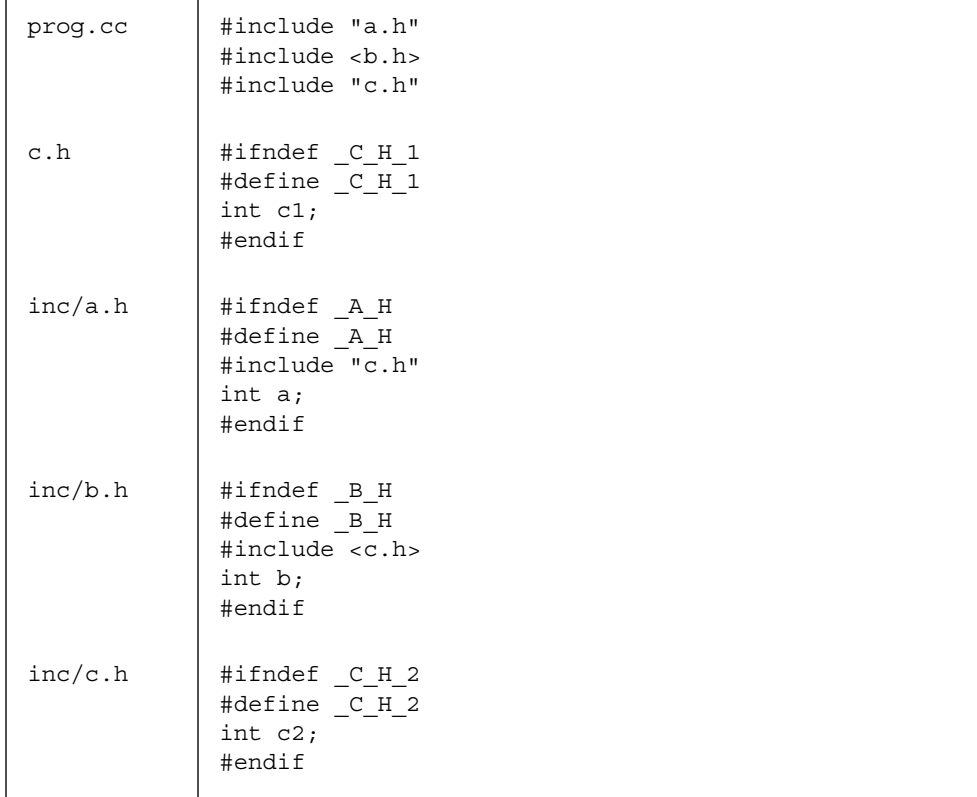

次のコマンドは、現在のディレクトリ (インクルードしているファイルのディレクト リ) から #include "foo.h" という形式のインクルードファイルを検索するデフォ ルトの動作を示しています。inc/a.h 内の #include "c.h" 文を処理する場合、コ ンパイラは inc サブディレクトリから c.h ヘッダーファイルをインクルードしま す。prog.c 内の #include "c.h" 文を処理する場合は、プロプロセッサは、

prog.c を含んでいるディレクトリから c.h ファイルをインクルードします。-H オ プションは、インクルードされるファイルのパスを出力するようにコンパイラに指示 します。

```
example% CC -c -Iinc -H prog.cc
inc/a.h
        inc/c.h
inc/b.h
        inc/c.h
c.h
```
次のコマンドは、-I- オプションの効果を示しています。コンパイラは、 #include "foo.h" という形式の文を処理する場合にインクルードしているディレクトリを第一 候補として検索しません。代わりに、-I オプションで指定されるディレクトリをコマ ンド行に現れる順に検索します。inc/a.h 内の #include "c.h" 文を処理する場合 は、inc/c.h ヘッダーファイルではなく ./c.h ヘッダーファイルをインクルードし ます。

```
example% CC -c -I. -I- -Iinc -H prog.cc
inc/a.h
        ./c.hinc/b.h
       inc/c.h
1/c.h
```
詳細は、CC(1) のマニュアルページに含まれる -I- の説明を参照してください。

### C++ に対する区間演算サポート

(SPARC プラットフォーム) Sun WorkShop™ 6 update 1 C++ Compilers (5.2) は、C++ 区間演算ライブラリに対する C++ インタフェースを提供します。詳細は、このマニュ アルの 29 ページの「区間演算」と、http://docs.sun.com (Forte™ Developer 6 update 1/Sun WorkShop 6 update 1 Collection) に掲載されている『C++ Interval Arithmetic Programming Reference』を参照してください。

関連するコンパイラオプションの詳細は、CC(1) のマニュアルページに含まれる次の オプションの説明を参照してください。

■ -xia

■ -library=[no%] interval

注 **–** C++ 区間演算ライブラリは、Fortran コンパイラで実装されている区間演算と 互換性があります。

#### 複数言語のリンク

新しい -xlang オプションを使用すると、Fortran オブジェクトファイルと C++ オブ ジェクトファイルをリンクできます。たとえば、C++ の主プログラムと Fortran オブ ジェクトファイルをリンクできます。

複数の言語を同時にリンクする場合に使用するドライバを決定するには、次の言語階 層を使用してください。

1. C++

2. Fortran 95 (または Fortran 90)

3. Fortran 77

Fortran 95、Fortran 77、および C++ のオブジェクトファイルを一緒にリンクするに は、最上位の言語のドライバを使用してください。たとえば、C++ と Fortran 95 の各 オブジェクトファイルをリンクするには、次の C++ コンパイラコマンドを使用しま す。

example% **CC -xlang=f95** ...

Fortran 95 と Fortran 77 の各オブジェクトファイルをリンクするには、次のように Fortran 95 ドライバを使用します。

example% **f95 -xlang=f77** ...

詳細は、CC(1) のマニュアルページに含まれる以下のオプションの説明を参照してく ださい。

- -xlang=f77、f90、f95
- -staticlib=[no%]f77、[no%]f90、[no%]f95、[no%]sunperf

#### 3 文字表記認識の有効化と無効化

-xtrigraphs オプションは、ISO/ANSI C 標準規格で定義されているようにコンパ イラが 3 文字表記シーケンスを認識するかどうかを決定します。

デフォルトでは、コンパイラは -xtrigraphs=yes と仮定し、コンパイル単位全体に 渡ってすべての 3 文字表記シーケンスを認識します。

コンパイラが 3 文字表記シーケンスとして解釈している疑問符 (?) を含むリテラル文 字列がソースコードに存在する場合、-xtrigraph=no サブオプションを使用して 3 文字表記シーケンスの認識を無効にできます。-xtrigraphs=no オプションは、コ ンパイル単位全体に渡ってすべての 3 文字表記の認識を無効にします。

次の trigraphs\_demo.cc というソースファイルの例を考えてみましょう。

```
#include <stdio.h>
int main ()
{
  (void) printf("(\langle ? \rangle?) in a string appears as (??) \n\in \mathbb{N};
   return 0;
}
```
-xtrigraphs=yes を指定してこのコードをコンパイルすると、次のように出力され ます。

```
example% CC -xtrigraphs=yes trigraphs_demo.cc
example% a.out
(??) in a string appears as (]
```
-xtrigraphs=no を指定してコンパイルした場合は、次のように出力されます。

```
example% CC -xtrigraphs=no trigraphs_demo.cc
example% a.out
(??) in a string appears as (??)
```
-xtrigraphs オプションの使用の詳細は、CC(1) のマニュアルページを参照してくだ さい。3 文字表記については、『C ユーザーズガイド』の ANSI/ISO C への移行に関 する章を参照してください。
### リンカーエラーメッセージのフィルタ処理

新しい -filt オプションは、通常、CC がリンカーからのエラーメッセージに対して 行うフィルタ処理を抑止します。

- -filt=no%names は、C++ の符号化された C++ リンカー名を復号化しません。
- -filt=no%returns は、関数の戻り型を復号化を抑止しません。これにより関数 名をより簡単に特定できます。ただし、仮想関数の場合、関数名は同じで戻り型の みが異なる関数があるため、注意が必要です。
- -filt=no%errors は、リンカーからのエラーメッセージに関する C++ の説明を 表示しません。説明を抑止すると、リンカーの診断が別のツールに直接渡される場 合に役立ちます。

次の例は、次のコードをコンパイルする場合に -filt を使用する効果を示していま す。

```
// filt_demo.cc
class type {
public:
    virtual ~type(); // 何も定義されていません
};
int main()
{
    type t;
}
```
このコードを -filt オプションなしでコンパイルすると、コンパイラは -filt=names,returns,errors と仮定し、以下のような標準の出力を表示しま す。

example% **CC filt\_demo.cc** 未定義の 最初に参照している シンボル ファイル<br>type::~type() filt demo.o type::~type() type:: \the filt demo.o [ヒント: クラス型の、インライン化されておらず、純粋でない 1 つ目の仮想関数が 定義されているか確認してください。] ld: 重大なエラー: シンボル参照エラー。a.out に書き込まれる出力はありません。

注意 **–** 上記のヒントは、日本語環境では技術的制限のため出力されません。

次のコマンドは、符号化された C++ リンカー名の復号化を抑止するとともに、リン カーエラーの C++ 説明を抑止します。

example% **CC -filt=no%names,no%errors filt\_demo.cc** 未定義の みんじゃん 最初に参照している シンボル ファイル \_\_1cEtype2T6M\_v\_ filt\_demo.o \_\_1cEtypeG\_\_vtbl\_ filt\_demo.o ld: 重大なエラー: シンボル参照エラー。a.out に書き込まれる出力はありません。

詳細は、CC(1) のマニュアルページを参照してください。

## 共有 libCstd

Sun WorkShop 6 update 1 Compilers C++ (5.2) には、libCstd ライブラリの共有バー ジョンが含まれます。

libCstd の共有バージョンを使用するには、コンパイルとリンクを別々に行ってくだ さい。そして、リンク時には、次の例に示すように -library=no%Cstd オプション を使用してコマンド行に共有ライブラリ名を明示的に指定してください。

```
example% CC -library=no%Cstd *.o \
-o myprog /opt/SUNWspro/WS6U1/lib/libCstd.so.1
```
Sun WorkShop 6 update 1 が /opt 以外のディレクトリにインストールされている場 合は、システム管理者に実際のパスをお尋ねください。

注 **–** C++ ソースコードをコンパイルするコマンド内に -library=no%Cstd を使用 すると、コンパイラは C++ の標準ヘッダーを検索できません。

## 共有 libiostream

Sun WorkShop 6 update 1 C++ Compilers (5.2) には、従来方式の iostream ライブラリ の共有バージョン、libiostream が含まれています。

この共有バージョン libiostream を使用するには、コンパイルとリンクを別々に 行ってください。そしてリンク時には、次の例に示すようにコマンド行に共有ライブ ラリ名を明示的に指定し、-library=iostream オプションは使用しないでくださ い。

example% **CC \*.o -o myprog** \ **/opt/SUNWspro/WS6U1/lib/lib/libiostream.so.1**

Sun WorkShop 6 update 1 が /opt 以外のディレクトリにインストールされている場 合は、システム管理者に実際のパスをお尋ねください。

注 **–** プログラム構築における各コンパイルでは -library=iostream を使用する必 要がありますが、リンク時には -library=iostream を使用してはなりませ  $h_{\alpha}$ 

## 最適化プラグマ

オプティマイザがより優れたコードを生成するように、以下の新しいプラグマを使用 できます。

■ #pragma no\_side\_effects (*name* ...)

このプラグマは、関数が持続的な状態を変更しないことを示すために使用してくだ さい。

■ #pragma returns\_new\_memory (*name*, ...)

このプラグマは、関数が新しく割り当てられたメモリーのアドレスを返し、かつポ インタがほかのポインタを使用して別名を設定しないことが確実である場合に使用 してください。

どちらのプラグマも、*name* はその名前を使用する、直前に宣言されている関数を示し ます。

これらのプラグマは、それらが参照する関数の直後に置いてください。たとえば、次 の最初のコード例は no\_side\_effects プラグマの正しい配置を示しており、2 つ目 の例は誤った配置を示しています。

```
class good_example {
 void no_op();
  #pragma no side effects (no op) // 正しい配置
}
class bad_example{
 void no_op();
}
#pragma no side effects (no op) // 誤った配置
```
### 拡張子 .c++ の認識

コマンド行上にファイル名が出現する場合、コンパイラは接尾辞を見てそのファイル をどのように処理するかを決定します。たとえば、.o で終わっているファイルの場 合、コンパイラはオブジェクトファイルとして処理します。Sun WorkShop 6 update 1 C++ Compilers (5.2) は、以下の拡張子を持つファイルを C++ のソースファイルとし て認識します。

- . C
- .C
- .cc
- .cpp
- .cxx
- $\blacksquare$ .  $C++$
- .i

## 先読み潜在期間の指定子

(SPARC プラットフォーム) 大規模マルチプロセッサ上で計算量の多いコードを実行し ている場合は、-xprefetch の新しいサブオプション latx:*factor* を使用すると便利 な場合があります。このサブオプションは、指定された係数に従って先読みから関連 するロードまたはストアに至るまでのデフォルトの待ち時間を調整するようにコード ジェネレータに指示します。

詳細は、CC(1) のマニュアルページを参照してください。

# Fortran コンパイラ

Sun WorkShop 6 update 1 では、Fortran 95 コンパイラと Fortran 77 コンパイラの両 方がリリースされています。

表 1-3 は、Sun WorkShop 6 update 1 リリースで使用できる新機能のうち Fortran 95 コンパイラと Fortran 77 コンパイラの両方に共通する機能を示しています。これらの 機能の一部は、表の次の節でさらに詳しく説明しています。

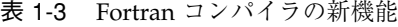

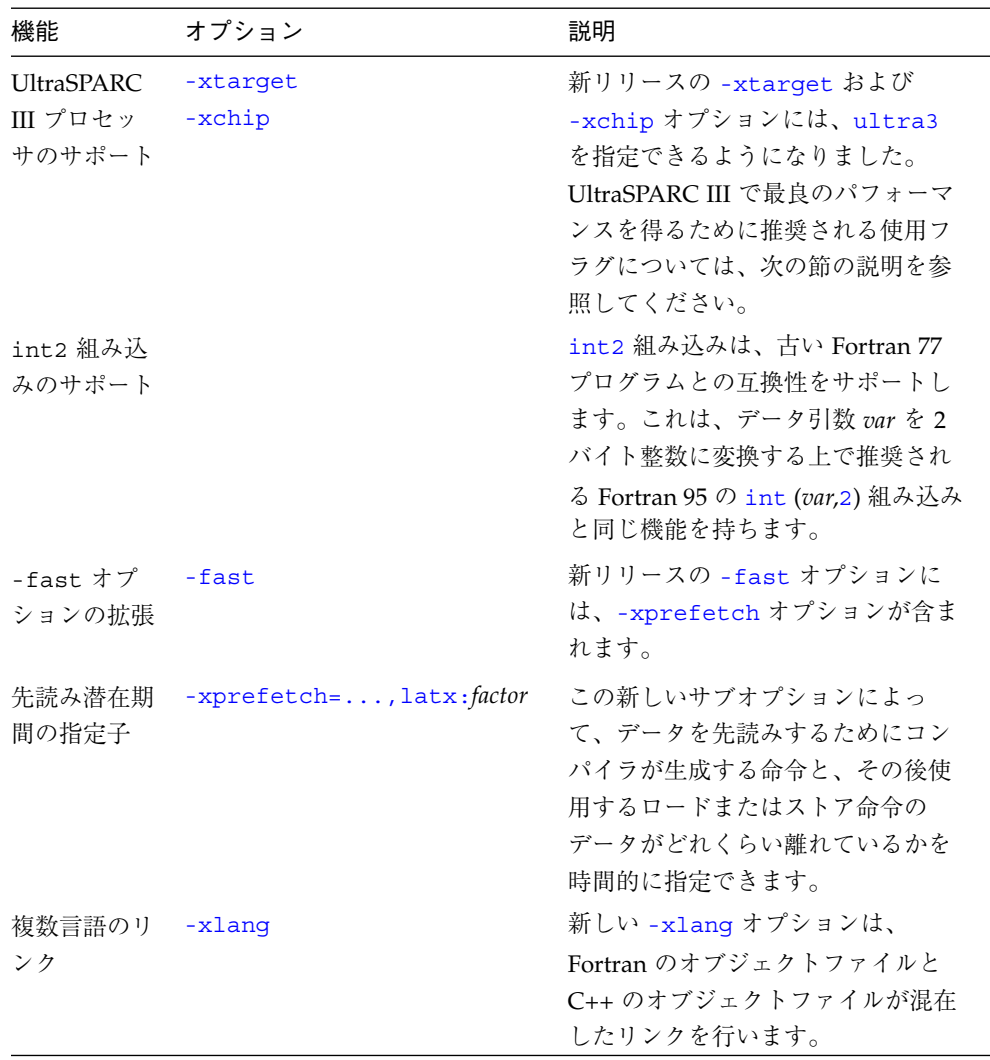

## UltraSPARC III プロセッサのサポート

UltraSPARC III プロセッサ上でプログラムをコンパイルして実行する場合に最良のパ フォーマンスを得るには、以下のオプションを使用してコンパイルしてください。

```
-fast -xcrossfile -xprofile={collect:|use:}
```
■ クロスコンパイルを行う (UltraSPARC III 以外のプラットフォームでコンパイルす るが、UltraSPARC III システムで動作するようにオブジェクトバイナリを生成す る)には、正しいキャッシュサイズと最適化方針が設定されるように以下のオプ ションを追加してください。

-xtarget=ultra3 -xarch={v8plusb|v9b}

- 32 ビットコードの生成には -xarch=v8plusb、64 ビットコードの生成には v9b を指定してください。非常に大きなデータファイルにアクセスするプログラムの場 合、64 ビットコードの方が優れたパフォーマンスを得られます。しかし、 -xarch=v9b は 64 ビットコードを生成しなければならない場合だけに使用するこ とをお勧めします。状況によっては、-xarch=v9b を使用したためにパフォーマ ンスが低下することがあります。
- -fast オプションは、実行速度を重視する最適化を有効にし、最適化レベルを -xO5 に引き上げます。-fast を使用すると、可能な場合により高速な算術演算を 代用できるようになるため、-fsimple=2 を使用します。しかしこの場合、多少 の誤りが発生する可能性があることに注意してください。
- -xcrossfile が指定されると、コンパイラはコマンド行に指定されたすべての ソースファイルに最適化 (中間手続き的な最適化を含む) を適用します。
- -xprofile={collect:|use:} は、プログラムパフォーマンスのプロファイルを 有効にします。プロファイルによりコンパイラは、コードの中で最も頻繁に実行さ れているセクションを特定し、最良の効果を得るための局所的な最適化を行いま す。
- 注 **–** -xarch={v8plusb|v9b} を指定して UltraSPARC III プラットフォーム向けに コンパイルされたプログラムは、UltraSPARC III 以外のプラットフォームでは 動作しません。UltraSPARC I、UltraSPARC II、および UltraSPARC III の各プ ラットフォームで互換性を維持して動作するプログラムをコンパイルするには、 -xarch={v8plusa|v9a} を使用してください。

### int2 組み込みのサポート

新リリースの Fortran 95 コンパイラと Fortran 77 コンパイラは、2 バイト整数への データ型変換に int2 組み込みをサポートします。int2 の組み込みとしての使用 は、多くの古い Fortran 77 コードでは M=int2(J) という書式で出現しています。

Fortran 95 では、M=int(J,2) を使用することをお勧めします。

# -fast オプションの拡張

-fast オプションに含められるオプションの一覧に -xprefetch オプションが追加 されました。これにより、コンパイラは先読み指令を戦略的に生成できるようになり ました。-xprefetch を使用すると、データ処理ループを持つコードでパフォーマン スをかなり高めることができます。UltraSPARC III プラットフォームの先読み機構 は、UltraSPARC II プラットフォームで使用された機構よりもはるかに改良されてい ます。

## 先読み潜在期間の指定子

(SPARC プラットフォーム) 大規模マルチプロセッサ上で計算量の多いコードを実行し ている場合は、-xprefetch の新しいサブオプション latx:*factor* を使用すると便利 な場合があります。このサブオプションは、指定された係数に従って先読みから関連 するロードまたはストアに至るまでのデフォルトの待ち時間を調整するようにコード ジェネレータに指示します。

詳細は、f77(1) と f95(1) のマニュアルページを参照してください。

#### 複数言語のリンク

新しい -xlang オプションを使用すると、Fortran オブジェクトファイルと C++ オブ ジェクトファイルをリンクできます。たとえば、Fortran の主プログラムを C++ オブ ジェクトファイルにリンクできます。

複数の言語を同時にリンクする場合に使用するドライバを決定するには、次の言語階 層を使用してください。

1. C++

2. Fortran 95

3. Fortran 77

Fortran 95、Fortran 77、および C++ のオブジェクトファイルを一緒にリンクするに は、最上位の言語のドライバを使用してください。たとえば、C++ と Fortran 95 の各 オブジェクトファイルをリンクするには、次の C++ コンパイラコマンドを使用しま す。

```
example% CC -xlang=f95 ...
```
Fortran 95 と Fortran 77 の各オブジェクトファイルをリンクするには、次のように Fortran 95 ドライバを使用します。

```
example% f95 -xlang=f77 ...
```
## 区間演算

表 1-4 は、Sun WorkShop 6 update 1 リリースの区間演算で使用できる新機能を示し ています。

表 1-4 区間演算の新機能

| 機能                             | 説明                                                                                                    |  |  |
|--------------------------------|----------------------------------------------------------------------------------------------------|--|--|
| C++ に対する区間演算<br>サポート           | (SPARC プラットフォーム) このリリースの C++ コンパイラ<br>は、区間演算ライブラリに対する C++ インタフェースを提供<br>します。                                 |  |  |
| 新しい f95 INTERVAL<br>組み込み演算子と関数 | <u>f95 区間演算では、依存型の減算演算子、積集合関数による</u><br>除算、および汎用的な乱数生成サブルーチン<br>RANDOM NUMBER の区間バージョンに対するサポートが追加<br>されています。 |  |  |

## C++ に対する区間演算サポート

Sun WorkShop 6 update 1 リリースには、Fortran 95 区間演算に含まれる区間関数と 区間演算子の C++ バージョンが含まれています。C++ 区間演算ライブラリの詳細 は、http://docs.sun.com (Forte™ Developer 6 update 1/Sun WorkShop 6 update 1 Collection) に掲載されている『C++ Interval Arithmetic Programming Reference』 を参照してください。

C++ の区間演算サポートは、C++ ヘッダーファイルと 3 つの区間クラス (float、 double、および long double にそれぞれ 1 つ) を提供するライブラリを提供します。 区間クラスには次のものが含まれます。

- 閉じた数学的システムを形成する区間算術演算と数学関数。これは、演算子とオペ ランドのあらゆる組み合わせ (ゼロおよび無限が関係するゼロ除算などの不確定な 形式を含む) に対して有効な結果が生成されることを意味します。
- 次に示す 3 種類の区間関係を示す関数:
	- 断定的な関係
	- 可能性のある関係
	- 集合の関係
- intersect や interval\_hull などの区間固有の関数
- inf、sup、wid などの区間固有の関数
- 区間入出力 (単一数値の入出力など)

標準モードのコンパイルの場合、ライブラリ内のシンボルはすべて名前空間 SUNW\_interval にあります。

コンパイルインタフェースは、次の要素から構成されます。

■ -library フラグ用の新しい値 interval

適切なライブラリに展開されます

■ -staticlib フラグ用の新しい値 interval

このリリースでは静的ライブラリだけが提供されているため、現在は無視されます

■ 新しいフラグ -xia

Fortran コンパイラで使用されるフラグと同じ (展開は異なります)

C++ 区間演算機能を使用するには、コードに次のヘッダーファイルを追加してくださ い。

#include <suninterval.h>

次に、-xia コマンド行オプションを使用してコードをコンパイルする例を示しま す。

example% **CC -o** *filename* **-xia** *filename***.cc**

### 新しい f95 INTERVAL 組み込み演算子と関数

このリリースでは、以下の機能が f95 区間演算に追加されました。

- 依存型の減算演算子
- 積集合関数による除算
- 乱数サブルーチン

#### 依存型の減算演算子

依存型の減算演算子 .DSUB. は、区間演算加算の一方のオペランドの回復に使用でき ます。

一方の区間変数が他方の区間変数に適用された算術演算の結果である場合、これらの 2 つの区間変数は依存関係にあります。たとえば、X=A+B の場合、X は A と B の 両方によって決まります。X から A または B を回復させる場合、依存型の区間減算は より狭幅の区間結果を生成します。

注 **–** 定数は独立しているため、依存型の演算を区間定数に適用することはできませ ん。依存型の演算を区間定数に適用すると、コンパイル時エラーが発生します。

X.DSUB.A の結果には、区間等式 X=A+B の B に対する解が含まれます。解が存在 しない場合、結果は [-inf,inf] です。

- 引数: x と A は同じ種類の型パラメータ値を持つ区間でなければならない
- 結果の型: x と同じ

以下の例は、DSUB の動作を示しています。

- -∞<x≤x <+∞ の場合、x .dsub. x = [0]
- WID(X) < WID(A) の場合、X .DSUB. A = [-inf,inf]。これは、X = A + B の場合、WID(X) が WID(A) 以上でなければならないため
- [empty] .DSUB. [empty] = [-inf,inf]
- A≠ [empty] の場合、[empty] .DSUB. A = [empty]

■ X ≠ [empty] の場合、X .DSUB. [empty] = [-inf,inf]。この結果になるのは、 X ≠ [empty] と A ≠ [empty] が不可能な組み合わせのため

#### 積集合関数による除算

関数 DIVIX は、区間 C と区間除算演算 (B/A) の共通部分の区間格納装置である C ∩ (B/A) を返します。

A にゼロが含まれる場合には、区間除算演算 (B/A) の数学上の結果は互いに素である 2 つの区間の和集合です。和集合内の各区間は、現在実装されている区間演算システ ムで表現できます。DIVIX 関数は、これらの区間の 1 つまたは一部を返すことができ ます。

- 引数: A、B、および C は、同じ種類の型パラメータ値を持つ区間でなければならな い
- **戻り値: A と同じ**

次の例は、DIVIX の出力を示しています。

```
DIVIX( [3.0, 5.0] , [6.0, 15.0] , [2.0, 6.0] ) = [2.0, 5.0]DIVIX( [-3.0, 5.0], [8.0, 20.0], [-0.5, 1.0] ) == [EMENTY]DIVIX([-3.0, 5.0], [8.0, 20.0], [-7.0, 8.0]) == [-7.0, 8.0]DIVIX ([-1,1], [1], [-Inf, 0.0E+0]) == [-Inf, -1.0]DIVIX ([-1,1], [1], [0, inf]) == [1.0, Inf]
```
### 乱数サブルーチン

RANDOM\_NUMBER(HARVEST) は、区間変数 HARVEST を通して1つまたは複数の疑似 乱数区間を返します。 <u>[x,</u> x̄]

0≤ x≤ x < 1 は、区間終了位置 (x は下位の終了位置、x は上位の終了位置) について 当てはまります。そのため  $\underline{\boldsymbol{x}}$  は区間 [0, 1] に均等に分配され、 $\underline{\boldsymbol{x}}$  ,  $\underline{\boldsymbol{x}}$  が与えられると  $\underline{\boldsymbol{x}}$ は区間 [<u>x</u>,1] に均等に分配されます。

## dbx

表 1-5 は、dbx の Sun WorkShop 6 update 1 リリースで使用できる新機能を示してい ます。

表 1-5 dbx の新機能

| 機能             | 説明                               |  |  |
|----------------|----------------------------------|--|--|
| Fortran における区間 | 新リリースでは、Fortran の区間型と区間式がサポートされる |  |  |
| 演算式のサポート       | ようになりました。単純演算 (加算、減算、乗算、除算、否     |  |  |
|                | (定)、一致、および不一致の各演算が実装されています。      |  |  |

# Sun Performance Library

Sun Performance Library™ は、数値を多用する問題 (線形代数など) を解決するため の最適化された高速の数学サブルーチンです。Sun Performance Library は、Netlib (http://www.netlib.org) から入手できる一連のパブリックドメインアプリケー ションに基づいています。これらのルーチンは、機能が拡張され、 Sun Performance Library としてバンドルされています。

表 1-6 は、Sun Performance Library の Sun WorkShop 6 update 1 リリースで使用でき る新機能と拡張された機能を示しています。

| 機能                                        | 説明                                                                                                    |  |  |
|-------------------------------------------|----------------------------------------------------------------------------------------------------|--|--|
| UltraSPARC III プロ<br>セッサに対するパ<br>フォーマンス強化 | シングルプロセッサ型およびマルチプロセッサ型の<br>UltraSPARC III プラットフォーム双方に対する最大限のパ<br>フォーマンス                                                                                                    |  |  |
| 高速フーリエ変換<br>(FFT) の改良                     | マニュアルページの変更、コードに対するエラーチェックの強<br>化、およびパフォーマンスの向上が行われています。                                                                                                    |  |  |
| FFT ドキュメント                                | FFTPACK および VFFTPACK ルーチンについて説明した『Using<br>Sun Performance Library Fast Fourier Transform Routines』が<br>作成されました。『Using Sun Performance Library Fast<br>Fourier Transform Routines』は、http://docs.sun.comの<br>Forte™ Developer 6 update 1/Sun WorkShop 6 update 1<br>Collection で入手できます。 |  |  |
| スパースソルバー                                  | パフォーマンスと機能性の向上、拡張されたメッセージングシ<br>ステム、組み込みの SuperLU                                                                                                    |  |  |
| 並列化とスケーラビリ<br>ティの拡張                       | 選択されたルーチンとライブラリに対してデータフロープログ<br>ラミング手法を使用し、パフォーマンスを向上させます。                                                                                                    |  |  |
| Open MP 指令の使用                             | Open MP 指令に対するサポートが強化されています。                                                                                                    |  |  |
| 区間行列乗算関数の<br>実装                           | <u>f95 組み込みに対して区間ベースの MATMUL</u> が開発されまし<br>た。MATMUL は、GEMM および GEMV ルーチンの非置換ケースで<br>す。                                                                                                    |  |  |

表 1-6 Sun Performance Library の新機能

# 標本アナライザ

表 1-7 は、標本アナライザの Sun WorkShop 6 update 1 リリースで使用できる新機能 を示しています。

表 1-7 標本アナライザの新機能

| 機能                                                                                              | 説明                                                                                                    |  |  |
|-------------------------------------------------------------------------------------------------|----------------------------------------------------------------------------------------------------|--|--|
| ハードウェアカウンタ<br>のオーバーフロープロ<br>ファイリング                                                              | ハードウェアカウンタのオーバーフロープロファイリング<br>は、軽量プロセス (LWP) が動作している CPU のハードウェ<br>アカウンタがオーバーフローする場合に、各 LWP の呼び出し<br>スタックを記録します。                                                                                                    |  |  |
| スタンドアロンの<br>collect コマンド                                                                        | 新しい collect コマンドは、Sun WorkShop および dbx と<br>は関係のないアプリケーション上のパフォーマンスデータを<br>収集します。                                                                                                    |  |  |
| MPI アプリケーション<br>のサポート機能の改良<br>OpenMP (libmtsk) ア<br>プリケーションのサ<br>ポート機能の改良<br>マップファイル生成機<br>能の改良 | 新しい collect コマンドでは、メッセージ引き渡しインタ<br>フェース (MPI) のサポート機能が拡張されています。<br>新リリースでは、スレーブスレッドがパラレル領域の最後で<br>同期を待機している時とコードがシリアル領域にあるために<br>待機している時を区別できます。<br>新リリースでは、関数リストのソートに使用されているメト<br>リック (計測データ) にかかわらず実行可能ファイルに命令で<br>きるようにマップファイルが生成されます。 |  |  |
| 「フィルタを選択」ダ<br>イアログへの追加                                                                          | 「実験ファイル」リスト、および「フィルタを選択」ダイア<br>ログ内の「すべてを選択」、「すべてを選択解除」、「反<br>転」各ボタンを使用すると、表示されるデータを変更する実<br> 験を選択できます。「すべてを有効  、「選択中のすべてを<br> 有効  、「すべてを無効  、および「選択中のすべてを無<br>効」ボタンは、実験のデータ表示のオン / オフ切り替えに使<br>用できます。                                     |  |  |

## ハードウェアカウンタのオーバーフロープロファイリング

ハードウェアカウンタのオーバーフロープロファイリングは、軽量プロセス (LWP) が 動作している CPU のハードウェアカウンタがオーバーフローする場合に、各 LWP の 呼び出しスタックを記録します。記録されるデータには、CPU のタイムスタンプと ID、スレッド、LWP などがあります。ハードウェアカウンタのオーバーフロープロ ファイリングが行えるのは、Solaris 8 オペレーティング環境 SPARC Platform Edition を使用している UltraSPARC III システム上と、Solaris 8 オペレーティング環境 Intel Platform Edition を使用している Intel システム (Pentium II か III) 上だけです。詳細 は、Sun WorkShop オンラインヘルプの「ハードウェアカウンタのオーバーフロープ ロファイルデータ」と「収集するデータの選択」を参照してください。

### スタンドアロンの collect コマンド

新しい collect コマンドは、Sun WorkShop および dbx とは関係のないアプリケー ション上のパフォーマンスデータを収集します。collect コマンドは、収集される データの型を指定する引数、実験および実験グループに名前を付ける引数、exec シ ステムコールからの出口で対象プロセスを停止したままにしてデバッガがこのプロセ スに連結できるように要求する引数などを提供します。詳細は、collect(1) のマ ニュアルページを参照してください。

### MPI アプリケーションのサポート機能の改良

新しい collect コマンドでは、メッセージ引き渡しインタフェース (MPI) サポート 機能が拡張されています。

- collect コマンドを使用すると実験グループを指定できます。これにより、MPI 実行の全プロセスの実験がグループ化され、一括処理されます。
- 呼び出し内のリアルタイム遅延が指定されたしきい値を超える場合、同期遅延ト レースはさまざまなスレッド同期ルーチンへのすべての呼び出しを記録します。

# Sun WorkShop 6 の新機能のご紹介

この章では、Sun WorkShopTM 6 のコンパイラとツールの新しい機能について説明し ます。これらの新機能については、表にまとめられています。一部の機能について は、各表の次の節で詳しく説明しています。

この章の内容は次のとおりです。

- 「主な特長」37 ページ
- 「C コンパイラ」38 ページ
- 「C++ コンパイラ」40 ページ
- 「Fortran コンパイラ」48 ページ
- 「Fortran 95 区間演算 | 54 ページ
- 「dbx」56 ページ
- 「Sun WorkShop 6」59 ページ
- $\Box$  Sun WorkShop TeamWare 6  $\Box$  68 ページ
- 「Sun WorkShop Visual 6」72 ページ
- 「Sun Performance Library」74 ページ
- 「標本アナライザ」76 ページ
- 「インストール」80 ページ
- 「HTML 形式のドキュメント」80 ページ

# 主な特長

以下の機能が、このリリースの特長です。

- ANSI/ISO C++ への進拠の強化
- OpenMP 並列化指令が追加された Fortran 95 コンパイラ
- UltraSPARC™ III のサポート
- より使いやすくなったプログラミング環境
- 新しいパフォーマンス解析ツール
- Fortran 95 区間演算
- インストールの改良
- HTML 形式による マニュアル、マニュアルページ、README、オンラインヘルプ

# C コンパイラ

表 2-1 は、Sun WorkShop 6 C コンパイラの新機能です。これらの機能により、C コン パイラと lint ソースコードチェッカーがより優れたものとなっています。

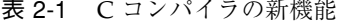

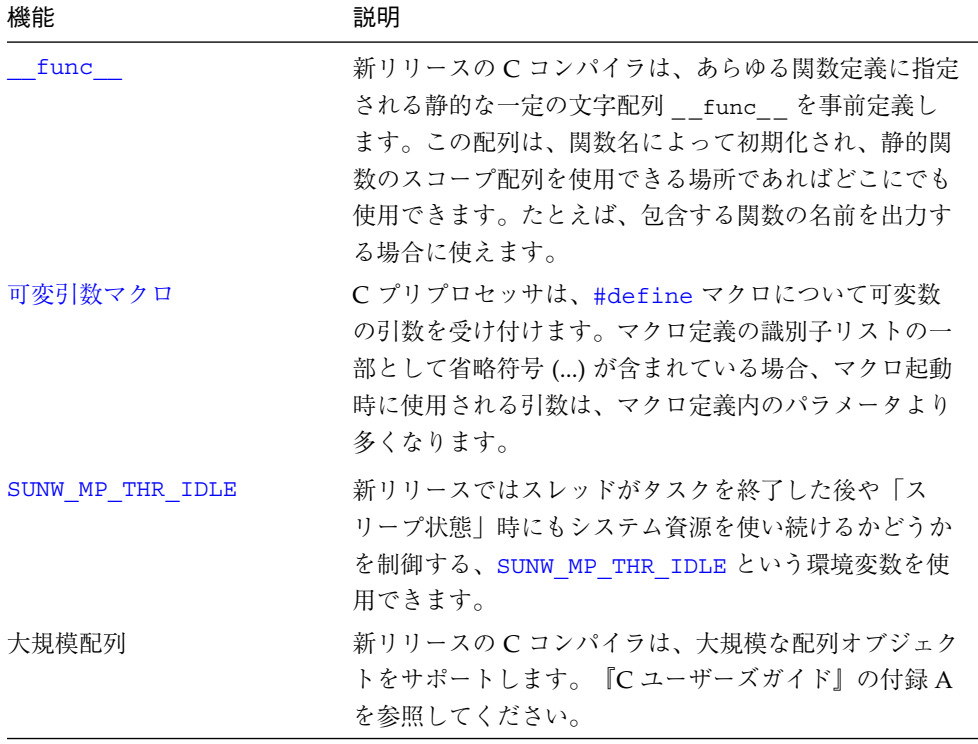

表 2-1 C コンパイラの新機能 (続き)

| 機能                                    | 説明                                                                                                    |
|---------------------------------------|----------------------------------------------------------------------------------------------------|
| -errchk=locfmtchk                     | 新リリースの lint は、新しいフラグ<br>-errchk=locfmtchkを受け付けます。このフラグ<br>は、lint の1回目のパスにおいて printf に似た書式<br>の文字列があるかどうかを検査します。                                                                                                    |
| 1int が受け付ける新しい<br>指令 (PRINTFLIKE (n)) | 新リリースの lint は、ポインタによる printf() ファ<br>ミリへの呼び出しすべてを識別する新しい指令を受け付<br>けます。こういった、ポインタによる呼び出しの引数整<br>合性を lint によってチェックできます。                                                                                                    |
| -errwarn=t                            | 新リリースのC コンパイラと lint ソースコードチェッ<br>カーは、新しいオプション -errwarn=t をサポートし<br>ます。このオプションが指定されている場合、指定した<br>警告のどれかが発行されるとコンパイラはエラーステー<br>タスを出力して終了します。                                                                                                   |
| -errchk                               | 新リリースの lint の -errchk には、新しい値<br>signext が用意されています。この値は、<br>-errchk=longptr64, signext のように longptr64<br>オプションと組み合わせて使えます。このオプション<br>は、64 ビットの開発環境への移行を行いやすくするた<br>め、符号拡張について警告します。                                                          |
| -xchar byte order                     | -xchar byte order オプションは、複数文字の文字<br>定数から成る文字を、指定されたバイト順序で配置する<br>ことによって整定数を生成します。                                                                                                    |
| -xinline                              | 新リリースの -xinline オプションには、<br>%auto function_name と no% function_name の2つの値<br>が追加されました。sauto は-x04 の最適化レベルで適<br>用され、それによって -xinline にリストされている<br>関数以外の関数も、自動的にインライン化します。%no<br>function-name は、関数 function-name をインライン化し<br>ないことをコンパイラに指示します。 |

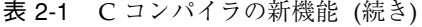

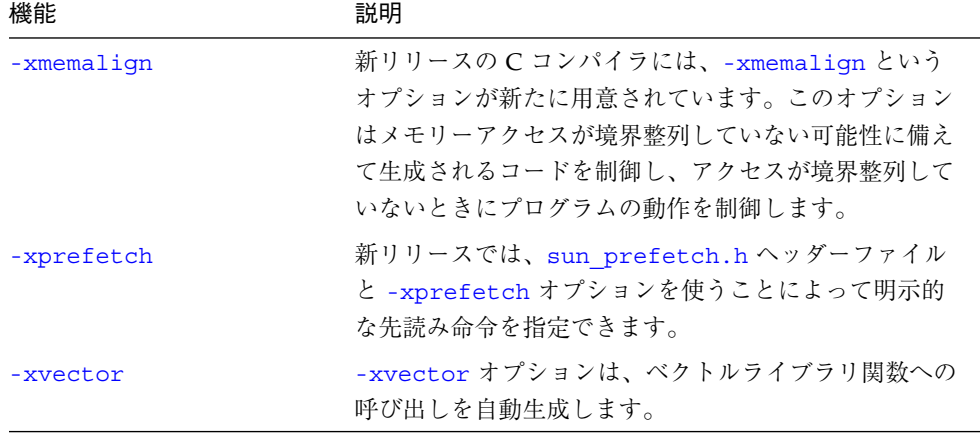

# C++ コンパイラ

表 2-2 では、Sun WorkShop 6 C++ コンパイラのリリースで利用できる新機能を一覧 表示します。一部の製品の機能については、表の次の節でさらに詳しく説明していま す。

表 2-2 C++ コンパイラの新機能

| 機能                      | 説明                                                                                                    |
|-------------------------|----------------------------------------------------------------------------------------------------|
| 部分的特殊化                  | テンプレートは部分的に特殊化することができます。つ<br>まり、一部のテンプレートパラメータのみを指定した<br>り、または複数のパラメータを特定の型のカテゴリに制<br>限することができます。                                                                                                    |
| 明示的関数テンプレート引数           | 関数の引数からテンプレートの引数を推察できない場<br>合、新リリースでは f <template args="">(function args) の構<br/>文を使って明示的に指定できます。</template>                                                                                                  |
| 関数テンプレートの型名でな<br>いパラメータ | 新リリースでは、以下のような、関数テンプレートの型<br>名でないパラメータをサポートします。<br>template <int i=""> void foo( int a[I] <math>)</math> {<br/>. }<br/>template<int i=""> void foo( <math>mytype &lt; I &gt; m</math> ) {<br/>. 1</int></int> |

表 2-2 C++ コンパイラの新機能 (続き)

| 機能                        | 説明                                                                                                    |
|---------------------------|----------------------------------------------------------------------------------------------------|
| メンバーテンプレート                | 新リリースの標準モードでは、クラスとクラステンプ<br>レートにメンバーとしてテンプレートを持たせることが<br>できます。                                                                                                    |
| 定義分離テンプレート編成に<br>対する制約の解除 | 新リリースのコンパイラでは、-instances !=<br>$extern(2\ddagger), -instances=explicit,$<br>-instances=global,<br>-instances=semiexplicit、または<br>-instances=static)における "定義分離テンプレー<br>ト編成"に対する制約が解除されています。<br>-instances の設定値にかかわりなく、定義検索時に個<br>別のソースファイルを含めるのがコンパイラのデフォル<br>トの動作となっています。 |
| 先読み命令                     | ヘッダーファイル sun prefetch.h とともに新しいオ<br>プション -xprefetch を使用すると、UltraSPARC II な<br>ど先読みをサポートするアーキテクチャ<br>(-xarch=v8plus, v9plus, v9plusa, v9, v9a) では先<br>読み命令を指定できます。                                                                                                    |
| 外部インライン関数                 | このバージョンのコンパイラでは、外部インライン関数<br>を使用できます。インライン関数に局所的な静的データ<br>が入っている場合は、すべてのコンパイル単位でその静<br>的データのコピーが1つだけ使用されます。ただし、異<br>なる翻訳単位で取得したインライン関数のアドレスは等<br>しいとはみなしません。                                                                                                    |
| 静的変数破棄の順序付け               | 規格により、静的記憶期間のあるオブジェクトを破棄す<br>る順序がさらに詳しく定義されました。静的オブジェク<br>トは、作成した順序とは逆の順序で破棄する必要があり<br>ます。以前の言語の定義では、いくつかの局面での規定<br>が放置されていました。                                                                                                    |
| 副集合の初期設定                  | (中括弧初期設定を使用できる型に関し) クラスオブジェ<br>クトの中括弧初期設定を使用している場合、C++標準で<br>は、それ自体が集合クラスであるメンバーは、自分自身<br>の型の値で初期設定できるようになりました。                                                                                                    |
| 自分専用の C++ 標準ライブ<br>ラリの使い方 | -library=no%Cstd オプションを指定することで、コ<br>ンパイラ付属のバージョンの代わりに、自分専用のC++<br>標準ライブラリのバージョンを使用できます。                                                                                                    |

表 2-2 C++ コンパイラの新機能 (続き)

| 機能<br>説明                         |                                                                                                    |  |
|----------------------------------|----------------------------------------------------------------------------------------------------|--|
| キャッシュバージョン指定                     | C++ コンパイラには、キャッシュバージョンの違いを検<br>出し、適切なエラーメッセージを出力する機能がありま<br>す。                                                                                                    |  |
| ビットフィールドサイズに関<br>する制限の削除         | ビットフィールドのサイズを32以下にするという制限<br>は削除されました。ビットフィールドのサイズは任意に<br>なりました。                                                                                                    |  |
| 関数のポインタと void* の<br>相互間の変換に関する警告 | 以前のコンパイラは関数のポインタと void* で相互間<br>の変換に関する警告を必ず出しましたが、現在では +w2<br>オプションを使用する場合に限り警告が出されます。                                                                                                    |  |
| 新規オプションおよび変更さ<br>れたオプション         | 以下のリストでは、新規オプションと変更されたオプ<br>ションを示します。<br>• 新規オプション<br>-xcrossfile<br>-Bsymbolic<br>-features=[no%]strictdestrorder<br>-template=extdef<br>• 変更されたオプション<br>$-fast$<br>$-library=[no*] Catd, +p$<br>-ptr,-xprefetch<br>詳細は、『C++ ユーザーズガイド』を参照してくださ<br>い。HTML で作成されたこのマニュアルを利用するに<br>は、ブラウザで<br>file:/opt/SUNWspro/docs/ja/index.html<br>にアクセスしてください。 |  |

### 部分的特殊化

テンプレートは完全に特殊化できます。つまり、特定のテンプレート引数に対する実 装が定義されました。以下のコード例を参照してください。

template<class T, class U> class A { ... }; // 初期テンプレート template<> class A<int, double> { ... }; // 特殊化

テンプレートは部分的に特殊化することもできます。つまり、一部のテンプレートパ ラメータのみを指定したり、複数のパラメータを特定の型のカテゴリに制限すること ができます。その結果行われた部分的特殊化は、それ自体もテンプレートとして使用 できます。以下は、上記の例の初期テンプレートを使用した例です。

■ 初期テンプレートパラメータが int 型である場合の特殊テンプレートの定義。以 下のコード例を参照してください。

template<classU> class A<int>  $\{ \ldots \}$ ;

■ 初期テンプレートパラメータが任意のポインタ型である場合の特殊なテンプレート の定義。以下のコード例を参照してください。

template<class T, class U> class A<T\*> { ... };

■ 初期テンプレートパラメータが任意の型のポインタのポインタで、2番目のテンプ レートパラメータが char 型である場合の特殊なテンプレートの定義。以下のコー ド例を参照してください。

template<class T> class A<T\*\*, char> {  $\dots$  };

# 明示的関数テンプレート引数

関数の引数からテンプレートの引数を推察できない場合、f<*template args*>(*function args*) の構文を使って明示的に指定できます。 以下は、その一例です。

```
template<class Mytype> Mytype* construct(float,float);
...
int* x = construct<int>(a, b);
```
### 関数テンプレートの型名でないパラメータ

新リリースでは、次のような関数テンプレートの型名でないパラメータをサポートし ます。

```
template<int I> void foo( int a[I] \} ... }
template<int I> void foo( mytype < I > m) { ... }
```
新リリースでは、次の例にあるように、型名でないテンプレートパラメータが入った 式を関数パラメータリストに使用することはできません。

```
// 以下はサポートされません
template<int I> void foo( mytype<2*I> ) { ... }
template<int I, int J> void foo( int a[I+J] ) \{ \ldots \}
```
# メンバーテンプレート

標準モードでのクラスとクラステンプレートには、次のコード例のように、メンバー としてテンプレートを持たせることができます。

```
template <class T1>
class OuterClass {
public:
   // クラスメンバーテンプレート
   template <class T2>
       class MemberClass
    {
      T2 MCmember;
      T1 OCmember;
   };
   template<class T3> operator T3() \{ \ldots \}...
};
```
注 **–** メンバーテンプレートは、互換モード (-compat [=4]) ではサポートされてい ません。

## 定義分離テンプレート編成に対する制約の解除

新リリースのコンパイラでは、-instances != extern

(-instances=explicit、-instances=global、

-instances=semiexplicit、または -instances=static) における「定義分離 テンプレート編成」に対する制約が解除されています 。-instances の設定値にかか わりなく、定義検索時に個別のソースファイルを含めるのがコンパイラのデフォルト の動作となっています。

この制約を再び有効にするには、-template=no%extdef オプションを使用してく ださい。ただし、-template=no%extdef オプションが指定されている場合、コン パイラは -instances=extern が指定されても個別のソースファイルを検索しませ  $h_{\circ}$ 

### 静的変数破棄の順序付け

規格により、静的記憶期間のあるオブジェクトを破棄する順序がさらに詳しく定義さ れました。静的オブジェクトは、生成した順序とは逆の順序で破棄する必要がありま す。以前の言語の定義では、いくつかの局面での規定が放置されていました。

厳しくなったこの順序付けは標準モードの場合に限り実装されます。互換モード (-compat[=4]) では、破棄の順序は以前と同様に実装されます。

プログラムが破棄について特定の順序に依存しており、しかも旧コンパイラで動作し ていた場合、標準モードでは、この規格で要求される順序によってプログラムが破壊 されてしまう可能性があります。この場合、-features=no%strictdestrorder コマンドオプションを使用すると、破棄の厳格な順序付けが行われなくなります。

## 副集合の初期設定

(中括弧初期設定を使用できる型に関し) クラスオブジェクトの中括弧初期設定を使用 している場合、C++ 標準では、それ自体が集合クラスであるメンバーは、自分自身の 型の値で初期設定できるようになりました。以下のコード例を参照してください。

```
struct S { // 集合の型
int i, j;
};
struct T { // 集合の型
S s; // 集合のメンバー
int k;
};
T t1 = { {1, 2}, 3 }; // 従来の初期化
S SI = \{ 1, 2 \};T t2 = { s1, 3 }; // 副集合の初期設定
```
# 自分専用の C++ 標準ライブラリの使い方

コンパイラ付属のライブラリの代わりに、自分専用の C++ 標準ライブラリを使用する 場合は、-library=no%Cstd オプションを指定します。このオプションは、以下の ヘッダーを検索しないようにします。

<algorithm> <bitset> <complex> <deque> <fstream> <functional> <iomanip> <ios> <iosfwd> <iostream> <istream> <iterator> <limits> <list> <locale> <map> <memory> <numeric> <ostream> <queue> <set> <sstream> <stack> <stdexcept> <streambuf> <string> <strstream> <utility> <valarray> <vector>

-library=no%Cstd を指定すると、前述のヘッダーを実装する libCstd ライブラ リがプログラムに自動的にリンクされなくなります。上記のヘッダーで宣言されてい る機能を使用するには、-I オプションを使用して代わりに使用するヘッダーのある ディレクトリを指定し、プログラムを、代替ヘッダーの実装を含むライブラリまたは 一連のオブジェクトファイルとリンクする必要があります。

上に記載したヘッダーの一部だけを入れ替えたり、libCstd を、別のライブラリの実 装の全部または一部とリンクすることは安全ではありません。たとえば、文字列クラ スだけを置き換えて libCstd を使用することはできません。コンパイラ付属のライ ブラリを使用するか、または上記に記載したすべての機能を置き換えてください。

残りのヘッダー (<exception>、<new>、<typeinfo>、および C から継承したすべ てのヘッダー) は、コンパイラ自体または Solaris にとって必要不可欠で、 -library=no%Cstd オプションでその使用の有無を制御することはできません。ま た、ライブラリ libCrun のリンクも -library=no%Cstd オプションでは制御でき ません。

libCrun の機能を置き換えることはできません。標準ライブラリを置き換える場合 は、コードをコンパイラ付属の <exception>、<new>、および <typeinfo> と共に コンパイルする必要があります。標準モード (デフォルトモード) では、C++ プログラ ムは必ず libCrun にリンクしてください。

注 **–** このオプションは、自分の責任において使用してください。自分専用のバー ジョンの C++ 標準ライブラリを使用しても、最適な結果が得られないことがあ ります。

### キャッシュバージョン指定

C++ コンパイラはキャッシュバージョンの違いを検出し、適切なエラーメッセージを 出す機能があります。コンパイラでは、それぞれのテンプレートキャッシュディレク トリにテンプレートのキャッシュバージョンを固有に識別するバージョンを示す文字 列を付けます。コンパイラの後続のリリースもキャッシュのバージョンを示す文字列 を使用しますが、これらのバージョンは現行のバージョンと違うことがあります。

このコンパイラと後続のコンパイラはキャッシュディレクトリ内からバージョンスト リングを検出して、適宜エラーを出します。たとえば、後続のコンパイラは異なるテ ンプレートキャッシュバージョンを使用し、このコンパイラのリリースによって生成 されるキャッシュディレクトリを処理しようとすると以下のエラーを出力する場合が あります。

SunWS\_cache: Error: Database version mismatch /SunWS\_cache/CC\_version

同様に、このリリースのコンパイラでは、将来リリースされるコンパイラによって生 成されたキャッシュディレクトリを検出するとエラーを出力します。

Sun WorkShop C++ コンパイラ 5.0 によって生成されるテンプレートキャッシュディ レクトリにはバージョン指定が行われていません。ただし、Sun WorkShop 6 C++ コ ンパイラでは、エラーや警告が出されることなくキャッシュディレクトリが処理され ます。これらのキャッシュディレクトリは、Sun WorkShop 6 C++ コンパイラによっ て使用されるキャッシュディレクトリ形式に変換されます。

Sun WorkShop 6 C++ コンパイラまたはそれ以降のリリースによって生成されるテン プレートキャッシュディレクトリは、Sun WorkShop C++ コンパイラ 5.0 では使用で きません。Sun WorkShop C++ コンパイラ 5.0 は、形式の違いを認識できないので、 エラーを出力します。

# Fortran コンパイラ

Sun WorkShop 6 には、Sun WorkShopTM Fortran コンパイラ f77 と Sun WorkShopTM Fortran コンパイラ f95 が含まれます。

この Sun WorkShop 6 リリースの Fortran コンパイラでサポートしている Solaris SPARCTM プラットフォーム版オペレーティング環境のバージョンは、2.6、7、および 8 に限定されます。Solaris Intel IA-32 プラットフォームについては、サンは Fortran のコンパイラと Sun Performance Library の開発を中止しました。このリリースで は、サンは Solaris Intel IA-32 プラットフォーム用の ForteTM for High Performance Computing または ForteTM Fortran デスクトップ版 (かつての Sun Performance WorkShop Fortran) を提供していません。Solaris Intel IA-32 プラットフォームのソフ トウェア開発支援ツールの製品ラインについては、Portland Group (http://www.pgroup.com) に問い合わせてください。

# Fortran 77 コンパイラ

表 2-3 は、Sun WorkShop 6 Fortran 77 コンパイラの新機能です。一部の機能について 詳細は、53 ページの「Fortran コンパイラの新機能」を参照してください。

表 2-3 FORTRAN 77 コンパイラの新機能

| 機能                             | 説明                                                                                                    |
|--------------------------------|----------------------------------------------------------------------------------------------------|
| 入出力操作に対する<br>FORM="BINARY" の効果 | この新しいオプションを OPEN() 文の中で指定する<br>と、レコードマークなしの順番探査ファイル (書式なし)<br>としてファイルが取り扱われます。この結果、連続した<br>バイトストリームとしてデータが読み書きされ、他のべ<br>ンダーシステムとの互換性が確保されます。この機能<br>は、Fortran 95 と Fortran 77 の両方のコンパイラに実装<br>されています。 |
| 最適化コードのデバッグ                    | 新リリースでは -g を使用したコンパイルに対する制約<br>が緩和され、デバッグ用 (-g) のフラグとともに -O4 と<br>-05 でのコンパイル、またはすべての並列化フラグ<br>(-parallel, -explicitpar, -autopar)によるコ<br>ンパイルが可能になりました。                                              |
| 新しいコマンド行フラグ                    | 新リリースの f77 には、次のコマンド行フラグが追加<br>されています (f77(1) マニュアルページ参照)。<br>■ -aligncommon -指定のバイト境界に共通ブロッ<br>ク要素を整列します。<br>■ -r8const - 単精度データ定数を REAL*8 に拡張<br>します。<br>■ -xmemalign -データ要素の一般的整列を指定し<br>ます。       |

| 機能                     | 説明                                                                                                    |  |
|------------------------|----------------------------------------------------------------------------------------------------|--|
| 拡張コマンド行フラグ             | 次の f77 コマンド行フラグが拡張されました (f77(1) マ<br>ニュアルページ参照):<br>$\blacksquare$ -fast --05, -fsimple=2, -xvector=yes,<br>-pad=common を設定します。<br>■ -xprefetch - 明示的なプラグマ prefetch 命令<br>を使用可能にし、UltraSPARC プラットフォーム<br>で先読み命令を生成します。<br>■ -xtypemap - データ型のサイズを指定すること<br>ができます。 |  |
| Cray スタイルの指令1          | Cray スタイルの並列化指令に AUTOSCOPE を追加。                                                                                                    |  |
| ハイパーリンクされたコンパ<br>イラの診断 | Sun WorkShop の「構築」ウィンドウの £77 のエラー<br>メッセージには、メッセージを説明するヘルプページへ<br>のハイパーリンクが追加されました。                                                                                                    |  |

表 2-3 FORTRAN 77 コンパイラの新機能 (続き)

1) ライセンス供与 Fortran 77 コンパイラの並列化機能には、Sun WorkShop HPC ライセンスが必要です。

# Fortran 95 コンパイラ

表 2-4 は、Sun WorkShop 6 Fortran 95 コンパイラの新機能です。一部の機能について 詳細は、53 ページの「Fortran コンパイラの新機能」を参照してください。

表 2-4 Fortran 95 コンパイラの新機能

| 機能      | 説明                                                                                               |
|---------|--------------------------------------------------------------------------------------------------|
| 標進への進拠  | Fortran 95 コンパイラは、Fortran 95 の規格に完全に準拠していま<br>す。                                                 |
| 新しいコマンド | Fortran 95 コンパイラは、£90 と £95 のどちらのコマンドによって<br>も起動できます。f95 コマンドは新しいコマンドです。f90 は f95<br>と同等のコマンドです。 |
| ファイル拡張子 | コンパイラは、拡張子 .f90 と .F90 のほか、.f95 と .F95 のソー<br>スファイルも受け付けます。                                      |

表 2-4 Fortran 95 コンパイラの新機能 (続き)

| 機能                                           | 説明                                                                                                    |                                                                          |
|----------------------------------------------|----------------------------------------------------------------------------------------------------|--------------------------------------------------------------------------|
| 入出力操作に対<br>する<br><b>FORM="BINARY</b><br>"の効果 | この新オプションを OPEN () 文の中で指定すると、レコードマー<br>クなしの順番探査ファイル (書式なし) としてファイルが取り扱われ<br>ます。この結果、連続したバイトストリームとしてデータが読み書<br>きされ、他のベンダーシステムとの互換性が確保されます。この機<br>能は、Fortran 95 と Fortran 77 の両方のコンパイラで実装されてい<br>ます。『FORTRAN 77 言語リファレンス』を参照してください。 |                                                                          |
| 最適化コードの<br>デバッグ                              | -g を使用したコンパイルに対する制約が緩和され、デバッグ用<br>(-g)のフラグとともに-04と -05 でのコンパイルや、すべての並<br>列化フラグ (-parallel、-explicitpar、-autopar)によるコ<br>ンパイルが可能になりました。                                                                                           |                                                                          |
| F77 フラグ                                      | 的なフラグは、次のとおりです。                                                                                                    | f77 コンパイラフラグのほとんどは、f95 で実装されています。詳<br>細については、f95(1) マニュアルページを参照してください。具体 |
|                                              | -erroff                                                                                                    | 指定したエラーメッセージを非表示にします。                                                    |
|                                              | -errtags                                                                                                    | タグ付きのエラーメッセージを表示します。                                                     |
|                                              | -ext names                                                                                                    | 下線付きまたは下線なしの外部名を作成しま<br>す。                                               |
|                                              | $-Fpp$                                                                                                    | ソースコードプリプロセッサを指定します。                                                     |
|                                              | -loopinfo                                                                                                    | どのループが並列化されているかを示します。                                                    |
|                                              | -sbfast                                                                                                    | ブラウザテーブル情報を作成します。                                                        |
|                                              | -silent                                                                                                    | コンパイラメッセージを抑止します。                                                        |
|                                              | $-U$                                                                                                    | 小文字と大文字の区別を許可します。                                                        |
|                                              | $-u$                                                                                                    | IMPLICIT NONE を意味します。                                                    |
|                                              | -xcrossfile                                                                                                    | ファイル間の最適化を使用可能にします。                                                      |
|                                              | $-xF$                                                                                                    | アナライザのための関数レベルの順序変更を可<br>能にします。                                          |
|                                              | -xinline                                                                                                    | 関数をインラインでコンパイルします。                                                       |
|                                              | -xtypemap                                                                                                    | デフォルトのデータサイズを指定します。                                                      |
| 新しいフラグ                                       |                                                                                                    | 次の新しいフラグが f95 で実装されています。                                                 |
|                                              | -aligncommon                                                                                                    | 指定のバイト境界に共通ブロック要素を整列し<br>ます。                                             |
|                                              | -mp=openmp                                                                                                    | OpenMP 指令を受け付けます。                                                        |

表 2-4 Fortran 95 コンパイラの新機能 (続き)

| 機能                         | 説明                                                                                                    |                                                                      |
|----------------------------|----------------------------------------------------------------------------------------------------|----------------------------------------------------------------------|
|                            | -r8const                                                                                                    | 単精度定数を REAL*8 に高めます。                                                 |
|                            | -xia                                                                                                    | 区間演算拡張機能の処理を使用可能にします。<br>(推奨)                                        |
|                            | -xinterval                                                                                                    | 区間演算拡張機能の処理を使用可能にします。                                                |
|                            | -xmemalign                                                                                                    | データ要素の適切な境界への整列を指定しま<br>す。                                           |
|                            | -xrecursive                                                                                                    | RECURSIVE 属性なしの再帰的呼び出しを許可<br>します。                                    |
| 拡張フラグ                      | ページ参照)。                                                                                                    | 以下の f95 コマンド行フラグが拡張されました (f95(1) マニュアル                               |
|                            | -fast                                                                                                    | -05 -fsimple=2 -xvector=yes<br>-pad=common を設定します。                   |
|                            | -xprefetch                                                                                                    | 明示的なプラグマ prefetch 指令を使用可能に<br>し、UltraSPARC プラットフォームで先読み命<br>令を生成します。 |
|                            | -xtypemap                                                                                                    | 可能なデータ型指定の拡張セットを含んでいま<br>す。                                          |
| OpenMP                     | このリリースの Fortran 95 は、ソースコード指令のセット、実行時<br>ライブラリルーチン、環境変数を含む、明示的並列化のための<br>OpenMP インタフェースを実装しています。『Fortran ユーザーズ<br>ガイド』を参照してください。 |                                                                      |
| Cray スタイルの<br>指令           | Cray スタイルの並列化指令に追加された AUTOSCOPE。                                                                                                 |                                                                      |
| 区間演算拡張機<br>能               | このリリースの Fortran 95 では、組み込みの INTERVAL データ型の<br>サポートが実装されています。                                                                     |                                                                      |
| ライセンス                      | Fortran 95 コンパイラの並列化機能には、Sun WorkShop HPC ライ<br>センスが必要です。                                                                        |                                                                      |
| ハイパーリンク<br>されたコンパイ<br>ラの診断 | Sun WorkShop 「構築」ウィンドウでは、f95 のエラーメッセージ<br>をオンラインヘルプへのリンクとして解釈されるようになりまし<br>た。                                                    |                                                                      |

### Fortran コンパイラの新機能

以下の節では、Fortran コンパイラのいくつかの新機能についてさらに詳しく説明し ます。

#### 入出力操作に対する FORM="BINARY" の効果

- WRITE 文 データはバイナリとしてファイルに書き込まれ、出力リストに指定さ れているバイト数が転送されます。
- READ 文 データは入力リスト上の変数に読み込まれ、同リストで要求されている バイト数が転送されます。ファイルにはレコードマークがないので、「記録終了」 のエラー検出は行われません。検出対象のエラーは、「ファイル終了」やシステム 異常エラーだけです。
- INQUIRE 文 FORM="BINARY" で開いたファイルに対する INQUIRE は、以下を 返します。

```
FORM="BINARY"
ACCESS="SEQUENTIAL"
SEQUENTIAL="YES"
DIRECT="NO"
FORMATTED="NO"
UNFORMATTED="YES"
RECL= と NEXTREC= は未定義。
```
- BACKSPACE 文 使用は許可されていないので、エラーが出力されます。
- ENDFILE 文 通常どおり、現在位置でファイルを切り捨てます。
- REWIND 文 通常どおり、データの先頭にファイルを再配置します。

#### OpenMP

このリリースの Fortran 95 は、ソースコード指令のセット、実行時ライブラリルーチ ン、環境変数などをはじめとする、明示的並列化のための OpenMP インタフェースを 実装しています。OpenMP の暫定ドキュメントが README として入っています。 OpenMP の仕様については、http://www.openmp.org/ を参照してください。

Fortran コンパイラで受け付ける OpenMP を含むすべての指令については、 『Fortran ユーザーズガイド』の付録 E にまとめられています。Fortran コンパイラの 並列化機能について詳しくは、『Fortran プログラミングガイド』を参照してくださ い。

注 **–** Fortran のコンパイラの並列化機能には、Sun WorkShop HPC ライセンスが必要 です。

#### 区間演算拡張機能

このリリースの Fortran 95 には、区間演算拡張機能が実装されています。54 ページの 「Fortran 95 区間演算」を参照してください。

#### ハイパーリンクされたコンパイラの診断

Sun WorkShop を使用してアプリケーションの構築やコンパイルを行う場合、「構 築| ウィンドウ内の f77 と f95 の診断メッセージにヘルプページへのハイパーリン クが追加されました。このエラーメッセージをクリックすると、ヘルプブラウザが立 ち上がり、特定のエラー診断に関する詳しい情報が表示されます。

### Fortran 95 区間演算

組み込み INTERVAL データ型のサポートは、Sun WorkShop 6 Fortran 95 コンパイラ の新しい機能です。

新しい 2 つのコンパイラフラグ -xia と -xinterval により、コンパイラは区間特有 の言語を認識し、区間命令を実現するためのコードを生成します。

### 区間演算とは

区間演算を使用すると、各区間に含まれる数の集合について算術演算の値が求められ ます。区間とは、その区間の下位の境界から上位の境界までの間にあるすべての実数 の集合を意味します。区間演算結果はどれもすべての可能な結果の集合が必ず含まれ るひとつの新しい区間です。

Sun WorkShop 6 Fortran 95 を使用すれば、区間プログラムを作成して算術演算の値で 厳密な境界を計算するのは容易です。

■ 変数を INTERVAL 型として宣言します。

- INTERVAL 組み込み関数や演算子、関係演算子、および書式編集記述子を使用して 通常の Fortran コードを作成します。
- -xia コマンド行オプションを使用してコードをコンパイルします。

最適な結果を得るためには、狭幅の区間結果を計算する既存の区間アルゴリズムを使 用します。そして、この狭幅の区間結果を計算するアルゴリズムを考案することが、 区間分析の主な目的です。

#### 区間演算が重要である理由

区間演算は次の理由により重要です。

- 区間演算を使用すると、入力データエラー、マシンの丸め、それらの相互作用な ど、あらゆるソースからのエラーに確実な範囲を設けてコンピュータで計算を実行 できます。
- 区間アルゴリズムにより、非線形的な問題の解決、たとえば、方程式の非線形シス テムや非線形プログラミングを行なうことが可能になります。

区間がより一般的になるにつれて、区間ソルバーのライブラリが線形および非線形を 問わずあらゆる問題に対するシャープな区間解決法の計算に利用できるようになり、 さらにエラーのあらゆる原因を考慮できるようになります。これらのライブラリを用 いることによって、科学者やエンジニア、商用アプリケーションの開発者は、それま では手の届かなかった問題を解決するプログラムを開発できるようになります。

### 詳細情報の入手先

『Fortran 95 区間演算プログラミングリファレンス』または区間演算の README に 記載されているオンラインリソースの一覧を参照してください。

# dbx

表 2-5 は、Sun WorkShop 6 dbx の新機能です。

表 2-5 dbx の新機能

| 機能                      | 説明                                                                                                    |
|-------------------------|----------------------------------------------------------------------------------------------------|
| firedhandlers ksh<br>変数 | 読み取り専用 ksh 変数 firedhandlers が追加されてい<br>ます。この変数を delete コマンドと handler コマンド<br>と併用すれば、clear コマンドの代わりとして使用でき<br>ます。詳細は、Sun WorkShop オンラインヘルプの「dbx<br>コマンドの使い方」の「変数」、「delete コマンド」、<br>「handler コマンド」を参照してください。 |
| ブレークポイントの部分的<br>消去      | 新リリースの clear コマンドによって、クラス内、メ<br>ソッド内、関数内のブレークポイントを部分的に消去する<br>ことが容易になります。詳細は、Sun WorkShop オンライ<br>ンヘルプの「dbx コマンドの使い方」の 「clear コマン<br>ドーを参照してください。                                                           |
| トレース出力                  | トレースの出力をファイルにリダイレクトできます。詳細<br>は、Sun WorkShop オンラインヘルプの「dbx コマンドの<br>使い方」の 「trace コマンド」を参照してください。                                                                                                    |
表 2-5 dbx の新機能 (続き)

|              | 説明                                                                                                    |
|--------------|----------------------------------------------------------------------------------------------------|
| 新しい dbx 環境変数 | ■ 新しい dbx 環境変数 stack find source は、プ<br>ログラム停止時にデバッグ可能ソースコードが含ま<br>れているフレームまでコールスタックを dbx が自動<br>的に上方移動させるかどうかを制御します。詳細<br>は、Sun WorkShop オンラインヘルプの「dbx コマン<br>ドの使い方」の 「stack_find_source 環境変数」<br>を参照してください。<br>■ 新しい dbx 環境変数 proc_exclusive_attach<br>は、別のデバッガやデバッグツールの制御下にある<br>プロセスに dbx を接続できるかどうかを制御しま<br>す。詳細は、Sun WorkShop オンラインヘルプの<br>「dbx コマンドの使い方」の<br>「proc_exclusive_attach 環境変数」を参照し<br>てください。<br>新しい dbx 環境変数 step granularity は、<br>$\blacksquare$<br>step コマンドと next コマンドが文、行、ソース<br>コードのどれを処理対象とするかを制御します。詳<br>細は、Sun WorkShop オンラインヘルプの「dbx コマ<br>ンドの使い方」の「step_granularity 環境変<br>数」を参照してください。<br>■ 新しい dbx 環境変数 mt scalable は、資源の使用<br>量を削減することによって、多くの LWP (軽量プロ<br>セス) を使うマルチスレッドアプリケーションのデ<br>バッグを行いやすくします。詳細は、Sun WorkShop<br>オンラインヘルプの「dbx コマンドの使い方」の<br>「mt scalable 環境変数」を参照してください。<br>■ 新しい dbx 環境変数 rtc error stack は、ス<br>タックトレースが RTC 内部構造に対応するフレー<br>ムを表示するかどうかを決定します。詳細は、Sun |
|              | WorkShop オンラインヘルプの「dbx コマンドの使<br>い方」の 「rtc error stack 環境変数」を参照<br>してください。                                                                                                    |

表 2-5 dbx の新機能 (続き)

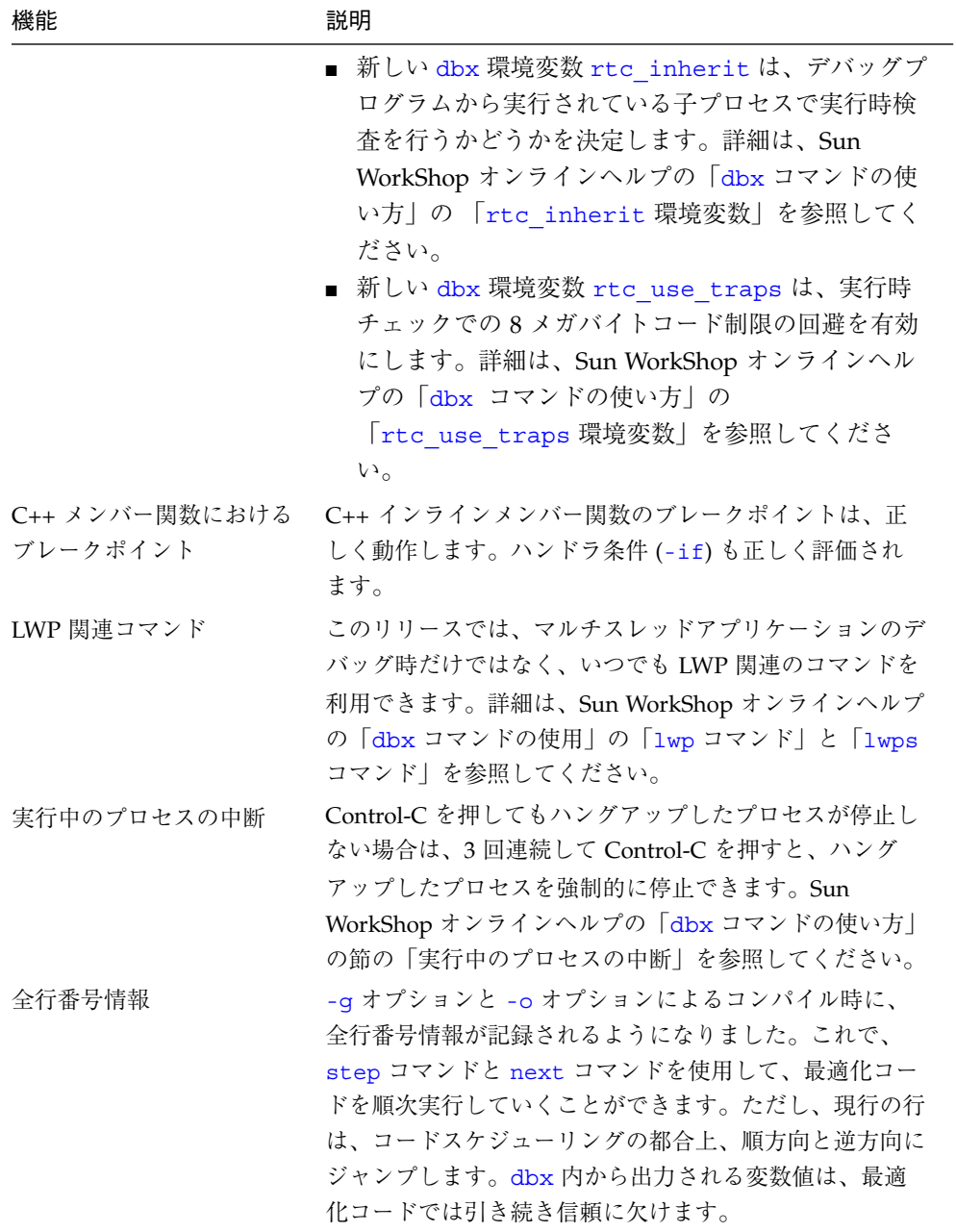

# Sun WorkShop 6

表 2-6 は、Sun WorkShop 6 の新機能です。一部の製品の機能については、表の次の節 でさらに詳しく説明しています。

| 機能                            | 説明                                                                                                    |
|-------------------------------|----------------------------------------------------------------------------------------------------|
| テキスト編集                        |                                                                                                    |
| 式のバルーン評価                      | 式のバルーン評価は、テキストエディタで現在マウスでポイ<br>ントしている数式の現在値をその場で表示します。数式のタ<br>イプを調べたり、ポインタを間接参照したりすることもでき<br>ます。              |
| NEdit と Vim テキスト<br>エディタ      | 今回のリリースでは NEdit と Vim が統合型テキストエディタ<br>として加わりました (英語環境でのみ使用できます。日本語環<br>境では使用できません)。                           |
| プログラムのデバッグ                    |                                                                                                    |
| 「ボタン編集」<br>ウィンドウ              | 「ボタン編集」ウィンドウにより、次の処理が行えます。<br>エディタウィンドウと「デバッグ」ウィンドウのツールバー<br>のカスタマイズ。「デバッグ用カスタムボタン」ウィンドウ<br>のボタンの追加、削除、または編集。 |
| デバッグウィンドウ                     | 「データ履歴」区画が、「データ履歴」タブ、「プログラム<br>入出力」タブ、それにオプションの「データ表示」タブと置<br>き換えられました。<br>「セッション」区画と「スレッド」区画を切り替えるための        |
|                               | ラジオボタンが、「セッション」タブ、「スレッド」タブ、<br>および「ブレークポイント」タブと置き換えられました。                                                     |
| 「デバッグオプショ<br>ン  ダイアログボック<br>ス | オプションのカテゴリを切り替える「カテゴリ」リストボッ<br>クスは、ダイアログボックスの右側のタブに置き換えられて<br>います。                                            |

表 2-6 Sun WorkShop 6

表 2-6 Sun WorkShop 6 (続き)

| 機能               | 説明                                                                                                    |
|------------------|----------------------------------------------------------------------------------------------------|
| 新しいデバッグ<br>オプション | 「デバッグ」ウィンドウの「プログラム入出力」タブにプロ<br>グラムへの入出力指示に関する選択肢が追加されました。                                                  |
|                  | デバッグ可能なソースコードではないプログラム内の関数で<br>実行が停止した場合に、コールスタックを最初のデバッグ可<br>能ソースコードまでポップするよう選択できるようになりま<br>した。           |
|                  | 実行単位を「行」に設定するよう選択できるようになったた<br>め、含まれている文の数に関係なく、次の1コマンドを特定<br>の1行に対して実行できます。                               |
|                  | デフォルトの設定では、ツールバーの下に「状態」、「停止<br>位置 、 評価コンテキスト 、セッション数などの情報は<br>表示されなくなりましたが、従来どおり表示されるよう選択<br>することもできます。    |
|                  | プログラムの main() モジュールがデバッグ情報付きでコン<br>パイルされない場合でも、デバッガが警告を出させないよう<br>選択できるようになりました。                           |
|                  | 「データ表示」ウィンドウを「デバッグ」ウィンドウのタブ<br>として、または別のウィンドウとして表示するよう選択でき<br>るようになりました。                                   |
|                  | -xs フラグ付きでコンパイルされたモジュールをデバッグ<br>セッションの開始時に読み込むのではなく、それらのモ<br>ジュールのデバッグ情報が必要となった時点で読み込むよう<br>選択できるようになりました。 |
|                  | 多数 (300 以上) の LWP (軽量プロセス) を使用するプロセスを<br>デバッグする必要がある場合、デバッグ時にリソースの使用<br>量が少なくなるよう設定できます。                   |
|                  | デバッガに dbx がデバッグ対象プログラムを排他的に制御し<br>ているかどうかをチェックさせないよう選択できます。                                                |
|                  | デバッガが、dbxの機能にとって欠かせない一定の共有ライ<br>ブラリを除外できるようにすることが可能になりました。                                                 |

| 機能                | 説明                                 |
|-------------------|------------------------------------|
| 削除されたデバッグ         | 「マルチスレッド使用のプログラムのウォッチポイントを許        |
| オプション             | 可」のオプションが「デバッグオプション」ダイアログから        |
|                   | 削除されました。                           |
| プロジェクトの取り扱い       |                                    |
| プロジェクトと           | この Sun WorkShop のリリースでは、プロジェクトを使って |
| ワークセット            | 開発プロジェクトに関連付けられたファイル、プログラム、        |
|                   | およびターゲットを追跡し、メークファイルを作成しなくて        |
|                   | もプログラムを構築できます。                     |
| 新しいマニュアルページ       |                                    |
| makeprd(1)        | Sun WorkShop プロジェクトファイルビルダ         |
| $\text{nedit}(1)$ | Motif UI スタイルのテキストエディタ (英語のみ)      |
| vim(1)            | vi の改良版といえるプログラマ用テキストエディタ (英語      |
|                   | のみ)                                |
| $x$ emacs $(1)$   | 次世代 Emacs                          |

表 2-6 Sun WorkShop 6 (続き)

#### テキスト編集

以下の 2 つの節は、新しく追加された Sun WorkShop 6 テキスト編集機能を説明して います。

#### 式のバルーン評価

式のバルーン評価は、テキストエディタにおいて現時点でマウスでポイントしている 数式の現在値を即時に表示します。数式のタイプを調べたり、ポインタを間接参照し たりすることもできます。詳細については、オンラインヘルプの「テキスト編集」の 「式のバルーン評価」の使用を参照してください。

### NEdit と Vim テキストエディタ

テキストエディタは、構築、デバッグ、ブラウズを含む Sun WorkShop 統合開発支援 ツールセットの中心に位置します。Sun WorkShop プログラミング環境では、数式の 評価、ブレークポイントの設定、関数の検討をテキストエディタから行うことができ ます。

X/Motif システムへのグラフィカルユーザーインタフェースを備えたプレーンテキス トエディタである NEdit、および UNIX システムでの改良版 vi 標準テキストエディタ である Vim は、このリリースでの新しい統合テキストエディタです。以下は、Sun WorkShop 6 とともに提供される統合エディタのリストです。

- NEdit (version 5.1)
- XEmacs (version 20.4 またはこれと互換のあるバージョン)
- GNU Emacs (version 19.28 またはこれと互換のあるバージョン)
- Vi
- Vim (version 5.3、グラフィカルユーザーインタフェースオプションあり)

各エディタの選び方の詳細については、以下を参照してください。

- エディタのメニューバーのヘルプメニューで利用できるオンラインマニュアル
- オンラインヘルプの「テキスト編集」の「テキストエディタオプション」ダイアロ グ

### プログラムのデバッグ

以下の節は、新しく追加されたデバッグ機能について説明しています。

#### 「ボタン編集」ウィンドウ

「ボタン編集」ウィンドウにより、エディタウィンドウと「デバッグ」ウィンドウの ツールバーをカスタマイズしたり、「デバッグ用カスタムボタン」ウィンドウのボタ ンを追加、削除、または編集したりできるようになりました。

詳細については、「ツールバーオプション」を参照してください。

#### 「デバッグ」ウィンドウ

以下の節では、「デバッグ」ウィンドウに組み込まれたいくつかの変更について説明 しています。

#### セッションステータスとコンテキスト情報

デフォルトの設定では、「状態」、「停止位置」、「評価コンテキスト」、「セッ ション数」などの情報は、これまでのようにはツールバーの下に表示されません。こ の情報を表示させたい場合は、「デバッグオプション」ダイアログの「ウィンドウレ

イアウト」タブの中の「画面の上部にコンテキスト / ステータスの 3 行を表示」を選 択します。詳細については、Sun WorkShop オンラインヘルプの「デバッグウィンド ウの使い方」の「セッションステータス情報とコンテキスト情報の表示」を参照して ください。

#### 「データ」区画

「データ」区画は、「データ履歴」と「プログラム入出力」のタブ、およびオプショ ンの「データ表示」タブと置き換えられました。

- 「データ履歴」タブには、「データ」区画が表示されます。詳細については、Sun WorkShop オンラインヘルプの「デバッグウィンドウの使い方」の「データ履歴」 タブを参照してください。
- 「プログラム入出力」タブは、別の「プログラム入出力」ウィンドウではなく、 「デバッグ」ウィンドウ内にプログラムの入出力に関する情報を表示します (詳細 は、Sun WorkShop オンラインヘルプの「デバッグウィンドウの使い方」の「プロ グラム入出力」タブを参照してください)。デフォルトではこのタブにプログラム の入出力情報が表示されるようになりましたが、「デバッグオプション」ダイアロ グボックスの「デバッグ出力」タブの「プログラム出力」区画を使用して、プログ ラムの入出力を行う場所を選択できます。詳細については、Sun WorkShop オンラ インヘルプの「デバッグウィンドウの使い方」の「プログラムの入出力先のリダイ レクト」タブを参照してください。
- 「データ表示」タブは、「デバッグオプション」ダイアログボックスの「データ表 示ウィンドウ」タブの「データ表示ウィンドウ 以下として表示」区画で「デバッ グウィンドウのタブ」を選択した場合に (別の「データ表示」ウィンドウの代わり に) 含まれます。詳細については、Sun WorkShop オンラインヘルプの「デバッグ ウィンドウの使い方」の「データ表示」タブと「データ表示」ウィンドウの表示方 法の選択を参照してください。

#### セッション区画とスレッド区画

「セッション」区画と「スレッド」区画を切り替えるためのラジオボタンが、「セッ ション」、「スレッド」、および「ブレークポイント」のタブと置き換えられまし た。

■ 「セッション」タブは「セッション」区画を表示します。このタブの上で右マウス ボタンを押すと、ポップアップメニューが表示されます。「セッションタブ」を参 照してください。詳細については、Sun WorkShop オンラインヘルプの「デバッグ ウィンドウの使い方」の「セッション」タブを参照してください。

- 「スレッド」タブは「スレッド」区画を表示します。「スレッドタブ」を参照して ください。詳細については、Sun WorkShop オンラインヘルプの「デバッグウィン ドウの使い方」の「スレッド」タブを参照してください。
- 「ブレークポイント」タブは、プログラムに割り当てられているブレークポイント やトレースポイントをスクロール可能な一覧として表示します。このタブの上で右 マウスボタンを押すと、ポップアップメニューが表示されるので、各ブレークポイ ントごとに瞬時に使用可能、使用禁止、削除、あるいはソースを表示することがで きます。このポップアップメニューには「追加」項目が含まれており、この項目を 選択すると、ブレークポイントの追加、使用可能、使用禁止、変更、削除などの操 作を行える別の「ブレークポイント」ウィンドウが表示されます。詳細について は、Sun WorkShop オンラインヘルプの「デバッグウィンドウの使い方」の「ブ レークポイント」タブを参照してください。

### 「デバッグオプション」ダイアログボックス

「デバッグオプション」ダイアログボックスには、以下の新機能が追加されました。

#### 「カテゴリ」タブ

「デバッグオプション」ダイアログボックスの「カテゴリ」リストボックスは、オプ ションのカテゴリを切り替えるためのウィンドウの右側に表示されるタブと置き換え られました。

#### 新しい「プログラム出力」オプション

プログラムの入出力を、「デバッグ」ウィンドウの「プログラム入出力」タブに変更 する選択肢が追加されました。以前と同様、別の「プログラム入出力」ウィンドウ、 「dbx コマンド」ウィンドウ、あるいはカスタム pty にプログラムの入出力先を変更 することもできます。「プログラムの入出力先のリダイレクト」を参照してくださ い。

#### 新しい「コールスタック」オプション

デバッグセッション中、プログラムが -g フラグ付きでコンパイルされなかった場 合、デバッグ可能なソースコードでないプログラム内の関数で実行が停止する場合が あります。このバージョンでは、コールスタックをこのケースで最初のデバッグ可能

なソースコードにポップするよう選択できるようになりました。詳細については、 Sun WorkShop オンラインヘルプの「デバッグウィンドウの使い方」の「実行停止時 にスタックをさかのぼる」を参照してください。

#### 新しい「ステップ実行」オプション

デフォルトの設定では、デバッグのステップ実行単位は「文」に設定されます。した がって、1 つのソースコード行に複数の文が含まれている場合、その行をステップ実 行するのにその文の数だけ next コマンドが必要です。新バージョンでは、ステップ 実行単位に「行」を設定できるようになったため、行に含まれている文の数に関係な く、next コマンド 1 つで行全体をステップ実行できます。詳細については、Sun WorkShop オンラインヘルプの「ステップ実行単位の設定」を参照してください。

#### 新しい「ウィンドウレイアウト」オプション

デフォルトの設定では、「状態」、「停止位置」、「評価コンテキスト」、および 「セッション数」の情報は、ツールバーの下に表示されなくなりました。これらの情 報を表示させたい場合には、「デバッグオプション」ダイアログボックスの「ウィン ドウレイアウト」タブで「画面の上部にコンテキスト / ステータスの 3 行を表示」を 選択します。詳細については、Sun WorkShop オンラインヘルプの「セッションス テータス情報とコンテキスト情報の表示」を参照してください。

#### 新しい「ウィンドウ動作」オプション

デフォルトの設定では、デバッガはプログラムの main() モジュールにデバッグ情報 が付随していない場合に警告を出します。新バージョンでは、この警告を表示させな いようにすることができます。詳細については、Sun WorkShop オンラインヘルプの 「デバッグ情報を使用しないで main() モジュールをコンパイルした時に警告を表示 させる」を参照してください。

#### 新しい「データ表示」オプション

「データ表示」ウィンドウを「デバッグ」ウィンドウのタブとして表示させたり、別 のウィンドウとして表示させることができるようになりました。詳細については、 Sun WorkShop オンラインヘルプの「データ表示」ウィンドウの表示方法を参照して ください。

#### 新しい「デバッグパフォーマンス」オプション

-xs フラグ付きでコンパイルされたモジュールを、デバッグセッションの開始時に読 み込むのではなく、それらのモジュールのデバッグ情報が必要となった時点で読み込 むよう選択できるようになりました。このオプションの追加により、モジュールが -xs フラグ付きでコンパイルされたときのデバッグ開始時間を短縮することができま す。デフォルトでは、このデバッグオプションはオンです。詳細については、Sun WorkShop オンラインヘルプの「-xs を使ってコンパイルしたモジュールの読み込み を遅延する」を参照してください。

#### 新しい「フォークおよびスレッド」オプション

多数 (最大 300) の LWP (軽量プロセス) を伴うプロセスをデバッグする場合、新しく デバッグ時のリソース使用量を削減するよう設定できるようになりました。ただし、 それによってデバッグのパフォーマンスは低下することがあります。詳細について は、Sun WorkShop オンラインヘルプの「大量の LWP のデバッグ」を参照してくだ さい。

#### 新しい拡張オプション

デフォルトの設定では、デバッガは、dbx がデバッグ対象プログラムを排他的に制御 するかどうかを検査します。このため、dbx は他のツールがすでのそのプログラムに 接続されていると、そのプログラムに接続できません。このバージョンでは、この動 作を解除することができるようになっています。詳細については、Sun WorkShop オ ンラインヘルプの「プログラムの排他的制御が dbx にあることを確認する」を参照し てください。

デフォルトでは、デバッガは dbx の機能にとって重要な一部の共有ライブラリの除外 を許可していません。新バージョンでは、これらのライブラリを除外できるようにな りましたが、その場合には中核のファイルしかデバッグできません。詳細について は、Sun WorkShop オンラインヘルプの「重要な dbx ライブラリの取り込みが必要」 を参照してください。

### プロジェクトの取り扱い

この Sun WorkShop のリリースでは、プロジェクトを使って開発プロジェクトに関連 付けられたファイル、プログラム、およびターゲットを追跡し、メークファイルを作 成しなくてもプログラムを構築することができます。プロジェクトは、実行プログラ ム、静的ライブラリまたは静的アーカイブ、共用ライブラリ、Fortran アプリケー

ション、複雑なアプリケーション、またはユーザーメークファイルアプリケーション の構築に使用されるファイルおよびコンパイラ、デバッガ、構築関連のオプションが 含まれるリストです。

以前のバージョンの Sun WorkShop では、プロジェクトの代わりにワークセットが使 用されていました。プロジェクトは依然としてワークセットの性質を持っていますが (プロジェクトに関連するファイルやディレクトリを簡単にアクセスできるようにする メニューピックリストは引き続き存在)、プロジェクトはユーザーがどのようなソース ファイルをどのように作成したいか、ユーザーのプログラムをよく把握しています。 Sun WorkShop のワークセットが手元にある場合は、それらを読み込み時に自動的に Sun WorkShop 6 のプロジェクトに変換できます。詳細については、Sun WorkShop オンラインヘルプの「ワークセットをプロジェクトに変換する」を参照してくださ い。

Sun WorkShop を起動すると、「Sun WorkShop にようこそ」ダイアログボックスが 開き、すぐに Sun WorkShop プロジェクトとプロジェクトウィザードにアクセスでき ます。Sun WorkShop には、WorkShop のメインウィンドウの「プロジェクトメ ニュー」から利用できるプロジェクト機能があり、以下を実行できます。

- プロジェクトウィザードと自分専用のメークファイルまたは Sun WorkShop が作成 してくれるメークファイルによる新しいプログラムの作成や単純なプログラムの構 築 (オンラインヘルプの「プロジェクトの取り扱い」の「新規プロジェクトの作 成」を参照)。
- 既存のプロジェクトの設定値の変更。設定値には、プロジェクトのコンパイル方法 やソースブラウズ情報を生成させるかどうかの選択があります (オンラインヘルプ の「プロジェクトの取り扱い」の「WorkShop のターゲット」を参照)。

このほか、プロジェクトを読み込まない状態で Sun WorkShop 6 プログラミング環境 を使用することも可能です。ピックリストは、開発プロジェクトに関連するファイ ル、プログラム、ディレクトリ、ターゲットを記録します (詳細については、

「WorkShop のターゲット」を参照)。各ファイルをアクセスし、ターゲットを構築 し、実行形式ファイルをデバッグするといった操作を、WorkShop のメインウィンド ウから行うことができます。構築ターゲット情報は常に一定ではないため編集できま せん。この情報は、構築ターゲットへアクセス、追加、削除するたびに変更されま す。

# Sun WorkShop TeamWare 6

表 2-7 は、Sun WorkShop TeamWare 6 の新機能です。一部の製品機能については、表 の次の節でさらに詳しく説明しています。

| 機能                            | 説明                                                                                                    |
|-------------------------------|----------------------------------------------------------------------------------------------------|
| 自動フリーズポイント<br>機能              | 自動フリーズポイント機能は、特定のトランザクションの<br>前または後にフリーズポイントファイルを自動的に作成し<br>ます。フリーズポイントファイルの作成する時間をブリン<br>グオーバー、プットバック、取消し時、または衝突解決の<br>前または後にするかを選択できます。                                                                            |
| 「バージョン管理」の「カ<br>スタマイズ<br>メニュー | 「カスタマイズメニュー  機能は、「バージョン管理 <br>ウィンドウに「カスタマイズ」という新しいメニューを追<br>加し、ユーザー固有のコマンドにアクセスできるようにし<br>ます。カスタマイズメニューの作成については、オンライ<br>ンヘルプの「管理ファイル」の節の「カスタマイズメ<br>ニューの作成」を参照してください。                                                |
| デルタコメント                       | この新オプションは、デルタ番号、所有者、コメントなど<br>のデルタコメントをトランザクション出力と電子メール通<br>知に追加します。「ワークスペース管理」で、「ワークス<br>ペース」/「作成ブリングオーバー」/「更新ブリングオー<br>バー」/「プットバック」を選択して「デルタコメント」<br>ボックスを 選択するか、または -d オプションを付けて<br>bringover、putback コマンドを使用します。 |
| ファイルマージの<br>「相違ナビゲータ          | マージされていない2個のファイルの間に、「相違ナビ<br>ゲータ」が表示されます。「相違ナビゲータ」の左右どち<br>らかにあるスライドボックスをクリックすると 2 個のファ<br>イルのうち、どちらかがスクロールされ、最上部または最<br>下部にある矢印をクリックすると両方のファイルにおいて<br>同じ距離だけ移動します。                                                  |
| メニュー再編成の設定                    | Sun WorkShop TeamWare 6 では、ワークスペース属性の<br>ユーザーインタフェースが変更されています。                                                                                                    |

表 2-7 Sun WorkShop TeamWare 6 の新機能

| 機能              | 説明                                                                                                    |
|-----------------|----------------------------------------------------------------------------------------------------|
| プットバックの妥当性検杳    | プットバックの妥当性検査をオンにすると、許可された<br>ワークスペースだけがプットバックを行えるようになりま<br>す。プットバックを行えるユーザーを管理し、特定のパス<br>ワードを要求するように設定することができます。                                                  |
| SCCS 管理フラグ      | ファイルに対して SCCS 管理フラグを設定できます。                                                                                                    |
| ワークスペース完全性検査    | workspace コマンドで使用できる新オプション。<br>check $[-W]$ [ -s ] wsname  は、ファイル、<br>アクセスモード、親子関係、履歴ファイルの状態をチェッ<br>クします。コマンドは、ワークスペースに問題がない場合<br>は0を、エラーがある場合は1の終了コードで終了しま<br>す。 |
| ワークスペースの履歴表示    | このリリースの Sun WorkShop TeamWare には、ワークス<br>ペース履歴ファイルに入っている情報を簡単に表示できる<br>機能が含まれています。                                                                                |
| ワークスペースのラベル     | この機能により、チームメンバーがすぐに理解できるよう<br>な、意味のある名前をワークスペースに指定できます。<br>「ワークスペース」で「プロパティ」を選択して、「説<br>明  タブを選びます。                                                               |
| 新しいマニュアル<br>ページ | description(4)                                                                                                    |

表 2-7 Sun WorkShop TeamWare 6 の新機能 (続き)

### メニュー再編成の設定

Sun WorkShop TeamWare 6 では、次のような変更がメニューに加えられています。

| TeamWare 2.2            | TeamWare 6             |
|-------------------------|------------------------|
| ワークスペース管理:              |                        |
| ファイル ▶<br>親ワークスペースの読み込み | ワークスペース ▶親ワークスペースの読み込み |
| ファイル▶<br>子ワークスペースの読み込み  | ワークスペース▶子ワークスペースの読み込み  |

表 2-8 Sun WorkShop TeamWare 6 メニューの変更

| TeamWare 2.2              | TeamWare 6              |
|---------------------------|-------------------------|
| ファイル▶                     | ワークスペース▶子ワークスペースの作成     |
| 空の子ワークスペース作成              |                         |
|                           |                         |
| 編集 ▶削除                    | ワークスペース▶削除              |
| 編集 >名前変更                  | ワークスペース>名前変更            |
| 編集▶親                      | ワークスペース▶親の変更            |
| 編集 ▶更新 ▶名前テーブル            | ワークスペース ▶名前テーブル更新       |
| トランザクション><br>ブリングオーバー ▶作成 | アクション ▶作成ブリングオーバー       |
| トランザクション><br>ブリングオーバー ▶更新 | アクション ▶更新ブリングオーバー       |
| オプション ▶ワークスペース            | ワークスペース▶属性              |
| オプション▶ワークスペース▶            | ワークスペース▶ロック編集           |
| ロック編集                     |                         |
| 新規                        | 表示 ▶再描画                 |
| 新規                        | ワークスペース▶属性 ▶フリーズポイント    |
| 新規                        | ワークスペース▶属性▶             |
|                           | プットバックの妥当性検査            |
| 新規                        | オプション ▶ワークスペース管理 ▶子ワークス |
|                           | ペース読み込み: 選択する/すべて       |
| バージョン管理                   |                         |
| 新規                        | ファイル ▶ファイル情報            |
| 新規                        | コマンド▶アンチェックアウト          |

表 2-8 Sun WorkShop TeamWare 6 メニューの変更 (続き)

## プットバックの妥当性検査

プットバック妥当性検査をオンにすると許可されたワークスペースだけがプットバッ クを行えるようになります。プットバックを行う場合、「パスワード」(統合要求 ID: Integration Request Identifier) の入力を指示するプロンプトが表示されます。この機能 は統合要求 ID を記録するだけで、チェックは行いません。統合要求 ID のチェックを

行うには、そのための妥当性検査プログラムを自分自身で作成する必要があります。 詳細については、Sun WorkShop オンラインヘルプの「ワークスペースの管理」の 「プットバックの妥当性検査」を参照してください。

### SCCS 管理フラグ

SCCS 管理フラグを設定するには、「バージョン管理」で「ファイル」 ▶「ファイル 情報」を選択します。たとえばプットバック中に「バージョン管理」に MR (修正要求 文字列) の入力要求を出させるようにするには、妥当性検査プログラムの名前を「妥 当性検査プログラム」テキストフィールドに指定してください。

#### ワークスペースの履歴表示

このリリースの Sun WorkShop TeamWare には、ワークスペース履歴ファイルに入っ ている情報を簡単に表示できる機能が含まれています (「ワークスペース」 ➤「履歴 の表示」を選択)。ワークスペース履歴ビューアを利用すれば、ワークスペースのトラ ンザクション履歴、トランザクション詳細、コメント、およびコマンドログを表示で きます。エントリのソートやフィルタリングができるほか、コメントやコマンドログ の検索も行えます。

# Sun WorkShop Visual 6

表 2-9 では、Sun WorkShop Visual 6 で利用できる新機能を一覧表示します。一部の 製品の機能については、表の次の節でさらに詳しく説明しています。

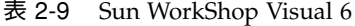

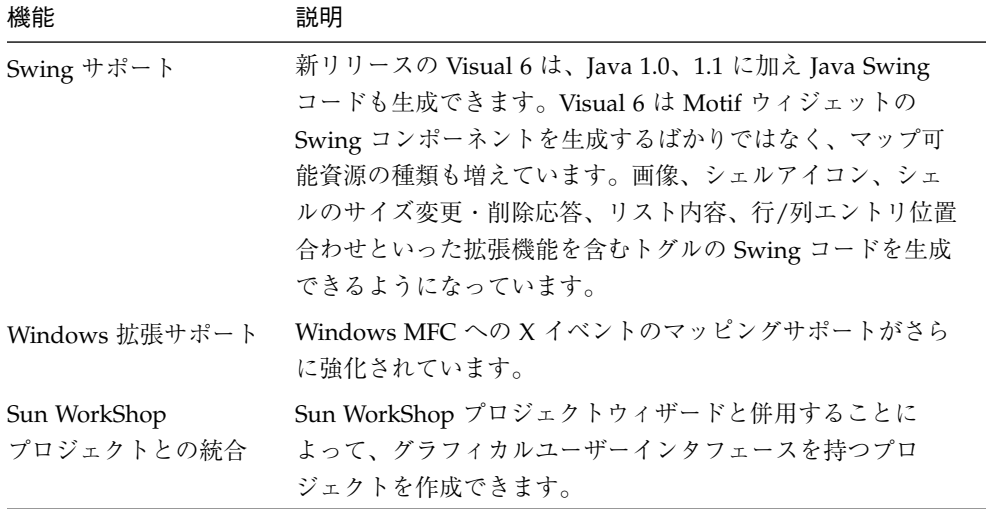

#### Swing サポート

新リリースの Visual 6 は、Java 1.0、1.1 に加え Java Swing コードも生成できます。 Visual 6 は Motif ウィジェットの Swing コンポーネントを生成するばかりではなく、 マップ可能リソースの種類も増えています。画像、シェルアイコン、シェルサイズ変 更、削除応答、リスト内容、行/列エントリ位置合わせといった拡張機能が入ったト グルの Swing コードを生成できるようになっています。

標準クラスに等価性が欠落している Java に Motif コンポーネントをマップする MWT クラスライブラリを Swing に移植することによって、見た目と使い心地の整合性が改 善されています。一部の Motif コンポーネントは該当する Swing コンポーネントに直 接マップされるようになっているので、MWT にそれほど依存しなくとも Motif 互換 のインタフェースを用意できるようになっています。

Java Layout エミュレーションウィジェットに適宜手が加えられた結果、Java Layout 特性における動作の整合性が改善されています。

他社製 (Motif 以外) コンポーネントのクロスプラットフォームコードをサポートする 動きの一環として、新リリースの Visual 6 ではあらゆる統合コンポーネントのデフォ ルトの基本クラス指定を行なうことができるようになっています。このクラス指定 は、一般的言語ベースで行うことも、個別のバリアントについて行うこともできま す。たとえば、Java、Java 1.0、1.1 のデフォルトクラスや Swing 固有のクラスを指定 できます。コンポーネント MFC クラスを指定することもできます。ターゲット言語 において正しい種類のオブジェクトを作成するには他社コンポーネントを 1 つ 1 つ手 作業で設定しなければならなかった従来の問題が解決されています。他社固有のリ ソースはマップされません。特定のコンポーネントを複数のネイティブオブジェクト にマップしなければならない状況や、組み込み要素を考慮すれば複合コンポーネント をマップできる状況については、対応していません。

### Windows 拡張サポート

Visual 6 には、X イベントを Windows MFC にマップするための次のサポートが追加 されています。

| MouseMotion<br>(マウスの動き) | ボタンの押し下げの有無にかかわらず、あらゆるマウス移動<br>について汎用ハンドラを生成します |
|-------------------------|-------------------------------------------------|
| <b>ButtonPress</b>      | Left、Center、Right の3種類の押し下げハンドラすべてを生<br>成します    |
| ButtonRelease           | Left、Center、Right の3種類の解放ハンドラすべてを生成し<br>ます      |
| EnterWindow             | MouseActivate                                   |
| ExposureMask            | EraseBkqnd                                      |
| KeyPressMask            | <b>WM KEYDOWN</b>                               |
| KeyRelease              | <b>WM KEYUP</b>                                 |
| KeymapstateMask         | WM SYSKEYUP/WM SYSKEYDOWN                       |
| LeaveWindowMask         | WM KILL FOCUS                                   |
| ResizeRedirect          | WM SIZE                                         |
| PropertyChangeMask      | ON WM PAINT                                     |
| VisibilityChangeMask    | <b>WM SHOWWINDOW</b>                            |

表 2-10 X イベントを Windows MFC にマップする

# Sun Performance Library

Sun Performance LibraryTM は、線形代数およびその他数に集中した問題を解決するた めの最適化された高速数値演算のサブルーチンです。Sun Performance Library は、 http://www.netlib.org にある Netlib で利用できるパブリックドメインアプリ ケーションのコレクションに基づいています。これらのルーチンは機能強化され 、バ ンドルされて Sun Performance Library となりました。

表 2-11 は、Sun Performance Library の Sun WorkShop 6 リリースで使用できる新機 能です。一部の製品の機能については、表の次の節でさらに詳しく説明しています。

| 機能                                            | 説明                                                                                                    |
|-----------------------------------------------|----------------------------------------------------------------------------------------------------|
| LAPACK 3.0 $\varnothing$ $\uparrow$<br>ポート    | LAPACK 3.0 サブルーチンが追加されました。Sun Performance<br>Library の以前のバージョンは、LAPACK 2.0 に基づいていまし<br>た。 Sun Performance Library の現行バージョンでは、引き続き<br>LAPACK 2.0 と LAPACK 1.X との互換性を保っています。        |
| スパースソルバー<br>パッケージ                             | スパースソルバーパッケージは、直接的な方法およびユーザー指<br>定の順序付けを含むフィルリダクション順序付けのアルゴリズム<br>を使用して、スパース行列(対称的、構造上対称的、および非対<br>称的な係数行列) を解決するルーチンを提供します。                                                      |
| UltraSPARC-III のサ<br>ポート                      | UltraSPARC-III がサポートされるようになりました。<br>UltraSPARC-III に固有のコードを使用するには、32 ビットコー<br>ドの場合は -xarch=v8plusb、64 ビットコードの場合は<br>-xarch=v9bのオプションを付けてコンパイルします。                                 |
| Fortran 95 言語機能<br>サポート                       | Fortran 95 言語の機能をサポートするようになりました。プログ<br>ラムに F95 の文 USE SUNPERF を含めることによって、<br>Performance Library のモジュールと定義を使用できます。                                                                |
| Sun Performance<br>Library のライセン<br>ス供与に関する変更 | Sun Performance Library は、ライセンスを必要としなくなりま<br>した。しかし、引き続き -xlic lib=sunperf を使用して、ア<br>プリケーションを正しいサポートライブラリと確実にリンクし、<br>正しいバージョンの Sun Performance Library を選択してくださ<br>$V_{\alpha}$ |

表 2-11 Sun Performance Library の新機能

### Fortran 95 言語機能サポート

F95 の文 USE SUNPERG をプログラムに含めることにより、Performance Library のモ ジュールと定義を利用することができます。これにより、以下の機能が得られます。

- 型への非依存性。FORTRAN 77 のルーチンでは、名前の一部として型を指定する 必要がありました。Fortran 95では、特定のデータ型のルーチンは、そのルーチン に引き渡した引数のデータ型によって決めることができます。
- コンパイル時チェック。FORTRAN 77 では、一般的には、どのようなパラメータ を特定のルーチンに引き渡すべきかをコンパイラが知ることはできません。 Fortran 95 では、USE SUNPERF 文を使用することにより、コンパイラは各 Sun Performance Library ルーチンに引き渡される各パラメータの数、型、サイズ、お よび形状がどのようなものであるべきかを知ることができます。コンパイラは、呼 び出しの内容をその期待値と照合し、コンパイル中にエラーを見つけ出します。
- 省略可能なパラメータ。FORTRAN 77 では、すべてのパラメータをすべてのルー チンについて順に指定する必要があります。Fortran 95 では、一部のパラメータが 省略可能となっています。Sun Performance Library では、すべての増分パラメー タ (INCX、INCY など)、ワークスペース、先頭次元 (LDA、LDB など)、長さ/サイ ズパラメータが省略可能です。

これらの機能の使い方や例については、『Sun Performance Library ユーザーズガイド 』を参照してください。

### Sun Performance Library のライセンス供与に関する変更

Sun Performance Library は、もはやライセンスを必要としません。しかし、 -lsunperf ではなく、引き続き -xlic\_lib=sunperf を使用してリンクする必要が あります。-xlic\_lib=sunperf を使用して、次のことを確実に行ってください。

- アプリケーションを正しいサポートライブラリにリンクします。このリリースで は、Sun Performance Library は Fortran 77 ではなく Fortran 95 でコンパイルされ ています。-xlic\_lib を使うと、Fortran 77 の実行時ライブラリではなく Fortran 95 の実行時ライブラリにリンクします。
- 正しいバージョンの Sun Performance Library を使用します。-subparallel を 使って構築したプログラムと -subparallel を使わないで構築したプログラム、 および異なる -xarch の値では、サポートする Sun Performance Library のバー ジョンが異なります。-xlic\_lib=sunperf を指定すると、ドライバは、使用中 のコマンド行オプションに最適な Sun Performance Library のバージョンを使用し ます。

# 標本アナライザ

Sun WorkShop 6 標本アナライザは、Sun WorkShop 5.0 に装備されたアナライザを全 面的に書き換えたものです。

表 2-12 は、Sun WorkShop 6 標本アナライザの新機能です。一部の製品の機能につい ては、表の次の節でさらに詳しく説明しています。

表 2-12 標本アナライザの新機能

| 機能                            | 説明                                                                                                    |
|-------------------------------|----------------------------------------------------------------------------------------------------|
| 関数分析                          |                                                                                                    |
| 主ディスプレイ (関数<br>リスト)<br>複数の測定値 | 新リリースにおける主ディスプレイは「関数リスト」であり、<br>アナライザ起動時にデフォルトで表示されます。<br>新リリースの「関数リスト」では同時に複数の種類の測定値が<br>表示されるので、一度に表示させたい測定値1つを選択する必<br>要はありません。「関数リスト」は測定値を絶対値または百分<br>率で表示します。 |
| 「概要メトリック」<br>ウィンドウ            | 「表示」メニューから利用できる新しい「概要メトリック」<br>ウィンドウでは、選択されている関数について記録されている<br>測定値を、値と百分率の両方で表示します。「概要メトリッ<br>ク」ウィンドウの内容は、関数リスト表示に表示される内容と<br>無関係です。                               |
| 「呼び出し元 - 呼び出<br>し先  ウィンドウ     | 「関数リスト」から新機能である「呼び出し元 - 呼び出し先」<br>ウィンドウにアクセスできます。このウィンドウには、関数の<br>呼び出し側からその関数の被呼び出し側に測定値がどのように<br>帰属されるのかが示されます。                                                   |
| 注釈付きソースコード<br>の生成             | 選択した関数について注釈付きソースコードを生成し、その結<br>果を編集ウィンドウに表示できるようになりました。                                                                                                    |
| 注釈付き逆アセンブリ<br>の生成             | 選択した関数について注釈付き逆アセンブリを生成し、その結<br>果を編集ウィンドウに表示できるようになりました。                                                                                                    |

表 2-12 標本アナライザの新機能 (続き)

| 機能                                   | 説明                                                                                                    |
|--------------------------------------|----------------------------------------------------------------------------------------------------|
| サンプル、スレッド、<br>IWP によるデータの<br>フィルタリング | 新リリースでは、サンプル、スレッド、または LWP あるいは<br>これらを組み合わせたものによるデータのフィルタリングを<br>「フィルタの選択」ダイアログボックスで行えます。この結<br>果、選択されたサブセットから取り出されたデータだけを示す<br>ように、あらゆるディスプレイとウィンドウが更新されます。 |
| スレッド同期待機<br>測定値                      | 新リリースでは、指定のしきい値を超える同期イベント数とこ<br>れらのイベントからの総遅延との2種類のスレッド同期待機測<br> 定値を利用できます。「測定値」の詳細は、78 ページの「測定 <br>値  を参照してください。                                            |
| 複数の実験のロード                            | 新リリースでは、複数の実験を一度にアナライザにロードでき<br>ます。これらの実験の測定値が「関数リスト」ディスプレイに<br>表示されます。                                                                                      |

### 主ディスプレイ (関数リスト)

新リリースでは、「関数リスト」が主ディスプレイであり、アナライザ起動時にデ フォルトで表示されます。

関数リストでは同時に複数の種類の測定値が表示されるので、ディスプレイの型だけ を変更するように「データ」リストボックスが変更されました。「ディスプレイリス ト」オプションメニューは削除されました。

このリリースでは、「関数リスト」に記載されている測定値を秒/カウントによる絶対 値またはプログラム全体の値に対する百分率、またはその両方の形で確認できます。 「関数リスト」ディスプレイから「メトリックの選択」ダイアログボックスを呼び出 して、以下が実行できます。

- 「関数リスト」に表示された測定値の選択
- 測定値をカウント、百分率のどちらで表示するか、あるいは両方で表示するか
- どの測定値で「関数リスト」をソートするか
- リストの並べ替え

# 「呼び出し元 - 呼び出し先」ウィンドウ

「関数リスト」から新機能である「呼び出し元 - 呼び出し先」ウィンドウにアクセス できます。このウィンドウには、関数の呼び出し元からその関数の呼び出し先に測定 値がどのように帰属されるのかが示されます。「呼び出し元 - 呼び出し先」ウィンド ウでは、選択されている関数がディスプレイ中央に表示され、この関数の呼び出し側 は上のパネルに、この関数の呼び出し元は下のパネルに示されます。選択された関数 について、この関数内部における使用率が、帰属測定値によって示されます。上の呼 び出し元については、選択されている関数内とこの関数が呼び出す全関数内における 使用率が、呼び出しスタックを呼び出し元までたどって示されます。下の呼び出し元 については、選択されている関数からの呼び出しに帰属する呼び出し元測定値の割合 が示されます。

呼び出し元パネルと呼び出し先パネルのどちらかで関数をクリックすれば、「呼び出 し元 - 呼び出し先」ウィンドウでプログラムの構造内をナビゲートできます。ディス プレイは、新たに選択された関数を基準としてセンタリングし直します。

### 注釈付きソースコードの生成

新リリースでは、選択した関数について注釈付きソースコードを生成し、その結果を 編集ウィンドウに表示できるようになりました。ソースコードには、「関数リスト」 と同じ測定値セットを使った、行単位の測定値の注釈が付きます。コンパイラの並列 化のコメントと Fortran 95 の copyin/copyout のコメントも、ソースとインタリーブ された状態で入ります。ソースコードディスプレイでは、-g によるコンパイルを必要 とし、最適化コードに対して有効となります (-g では最適化と並列化を使用不可にす ることはできなくなりました)。

### 注釈付き逆アセンブリの生成

選択した関数について注釈付き逆アセンブリを生成し、その結果を編集ウィンドウに 表示できるようになりました。逆アセンブリには、「関数リスト」と同じセットを 使った、命令単位の測定値の注釈が付きます。また逆アセンブリには、コンパイラの コメントとインタリーブされたソースも入ります。

### 測定値

Sun WorkShop 6 アナライザでは、以下のとおり、新しい測定値が加わり、既存の測 定値が変更されました。

- 実行プロファイルデータは、新リリースでは時間ベースのプロファイリングと呼び ます。実行プロファイルデータには常に呼び出された関数の回数が含まれます。
- ヒストグラムデータは、新リリースでは排他的測定値と呼びます。
- 累積データ測定値は、新リリースでは包含的測定値と呼びます。
- クロックベースのプロファイルデータは以下の測定値を生成します。
	- LWP 総時間
	- ユーザー CPU 時間
	- システム CPU 時間
	- システム待ち時間
	- テキストページフォルト時間
	- データページフォルト時間
	- 時計時間
- 新しい種類のデータであるスレッド同期待機遅延追跡が装備され、以下の測定値を 生成します。
	- 指定のしきい値を超える同期イベント数
	- これらのイベントからの総遅延

これらの測定値はデフォルトでは集められません。

### その他の変更事項

Sun WorkShop 6 標本アナライザでは、その他にも以下の変更を加えています。

- 「概要」ディスプレイでサンプルをクリックしてサブセットを選択する方法は、こ のリリースでは使用できなくなっています。「標本の選択」テキストボックスと矢 印ボタンは新リリースのアナライザには備わっていないので、「表示」メニューに 選択コマンドが表示されることはありません。サンプル、スレッド、LWP のフィ ルタ選択は、すべて「フィルタの選択」ダイアログボックスで行なってください。
- アナライザの中から実験記録ファイルを削除できなくなっています。「実験」▶ 「削除」 コマンドはなくなり、代わりにアナライザから実験を解除できる 「実 験│▶「解除」 コマンドが用意されています。er\_rm コマンドによって削除しな いかぎり、実験記録ファイルはディスク上に存在したままとなります。
- er\_export ASCII データのフォーマットが完全に変更されました (er\_export は デバッグをする場合に限り使用されます)。

## インストール

表 2-13 は、Sun WorkShop 6 の新しいインストール機能です。

表 2-13 インストールの新機能

| 機能           | 説明                                                           |
|--------------|--------------------------------------------------------------|
| Web Start    | Web Start は、新しい GUI インストールソフトウェアです。                          |
| $FLEXlm$ 7.0 | FLEXIm 7.0 は、Sun WorkShop 6 とともに提供されるライセンス<br>マネージャソフトウェアです。 |

# HTML 形式のドキュメント

Sun WorkShop 6 および Sun WorkShop TeamWare 6 のマニュアル、マニュアルページ と README は、テキスト形式のファイルとともに HTML 形式のファイルも用意され ています。オンラインヘルプはこのバージョンから HTML 形式に変わっています。

HTML 形式で利用できる Sun WorkShop 6 のマニュアルを表示するには、NetscapeTM Communicator 4.0 または同互換の Netscape バージョンが必要です。NetscapeTM Communicator は Solaris™7 オペレーティング環境 と Solaris™8 オペレーティング 環境に含まれています。

Solaris 2.6 オペレーティング環境を使用していて Netscape Communicator 4.0 または 同互換バージョンがお手元にない場合は、以下の Netscape Communications Corporation の Web サイトから Netscape Communicator 4.7 をダウンロードできま す。

http://www.netscape.com/download/index.html

Sun WorkShop のオンラインヘルプ (HTML 形式) では、JavaScript が使用可能になっ ていなければなりません。JavaScript は Netscape のデフォルトの設定では、使用可能 になっています。

HTML 形式のインストール済み Sun WorkShop 6 ドキュメントにアクセスするには、 ブラウザで次のファイルを指定してください。

file:/opt/SUNWspro/docs/index.html

Sun WorkShop ソフトウェアが /opt 以外のディレクトリにインストールされている 場合は、システム管理者に実際のパスをお尋ねください。